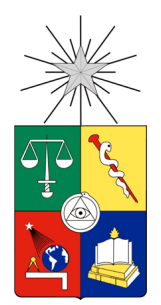

UNIVERSIDAD DE CHILE FACULTAD DE CIENCIAS FÍSICAS Y MATEMÁTICAS DEPARTAMENTO DE CIENCIAS DE LA COMPUTACIÓN

# RED SOCIAL PARA INTEGRACIÓN DE PERSONAS DE LA TERCERA EDAD

MEMORIA PARA OPTAR AL TÍTULO DE INGENIERO CIVIL EN COMPUTACIÓN

DIEGO FELIPE MUÑOZ SÁEZ

PROFESOR GUÍA: SERGIO FABIÁN OCHOA DELORENZI

MIEMBROS DE LA COMISIÓN: MARÍA CECILIA BASTARRICA PIÑEYRO AGUSTÍN ANTONIO VILLENA MOYA

> SANTIAGO DE CHILE ENERO DE 2013

### **RESUMEN**

Las redes sociales juegan un papel fundamental en las relaciones sociales hoy en día, ya que permiten a un individuo estar actualizado respecto a lo que sucede en la vida de sus conocidos. Lamentablemente muchas personas, en particular las de la tercera edad, están bastante limitadas para usar estas soluciones, pues no poseen el conocimiento necesario para usarlas. Por lo tanto, no se aprovecha este medio para poder sacar a los adultos mayores del aislamiento social, del que usualmente son partícipes.

En esta memoria se describe el diseño e implementación de una red social orientada a la integración de personas de la tercera edad, cuyo objetivo es mitigar los efectos del eventual aislamiento social que sufren estas personas. La herramienta ayuda a integrarlas de una manera más permanente a sus familias, permitiendo interacciones periódicas entre estos y el resto de sus familiares. El sistema desarrollado consta de dos entornos principales: un entorno Tablet PC destinado a los adultos mayores y un entorno Web destinado al resto de los miembros de la familia.

El Entorno Tablet fue diseñado teniendo en consideración posibles problemas de visión que pueden tener los adultos mayores, y también la capacidad de comprensión de las interfaces debido a una posible carencia de experiencia en el uso de tecnologías.

El Entorno Web fue diseñado para aquellos usuarios que utilizan computador cotidianamente. Se delegó sobre estos usuarios la responsabilidad del buen uso de la red, debido a la experiencia que ellos poseen en redes sociales y en tecnologías. Es por esto que sólo ellos pueden acceder a opciones de administración de usuarios. La aplicación notifica cuando algún miembro de su red familiar no participa activamente en el sistema, de modo de motivar a los miembros a interactuar con ese familiar.

Se realizó una encuesta de usabilidad de la herramienta para el entorno Tablet a personas de la tercera edad. La percepción general fue que el sistema era usable, aunque consideraron que era necesario hacer una inducción al sistema, previo a su primer uso.

Se concluyó que el entorno Tablet, a pesar de ser evaluado positivamente, posee elementos en las interfaces que deben ser revisados y rediseñados. Adicionalmente, como proyecto a futuro se proponen funcionalidades que agregarían posibles interacciones al sistema, pruebas de usabilidad adicionales y una evaluación del sistema en un contexto real, para medir su verdadero impacto.

### **Agradecimientos**

Quisiera comenzar agradeciendo a mis padres por el apoyo incondicional durante todos estos años. A mi tía Elba y a mi bisabuela Tati por enseñarme a leer y formar mi personalidad. A mi hermano por enseñarme matemáticas desde que era muy pequeño.

A todas las amistades que he tenido durante mi vida, que me acompañaron en su momento. Al Nico, a quien considero un hermano y que siempre ha estado presente a pesar de la distancia.

Al profesor Sergio Ochoa, por motivarme a trabajar (y seguir trabajando) en este tema, por su apoyo, consejos y confianza.

Este trabajo de memoria ha sido parcialmente financiado por el proyecto Fondecyt Nº 1120207.

### **Tabla de Contenido**

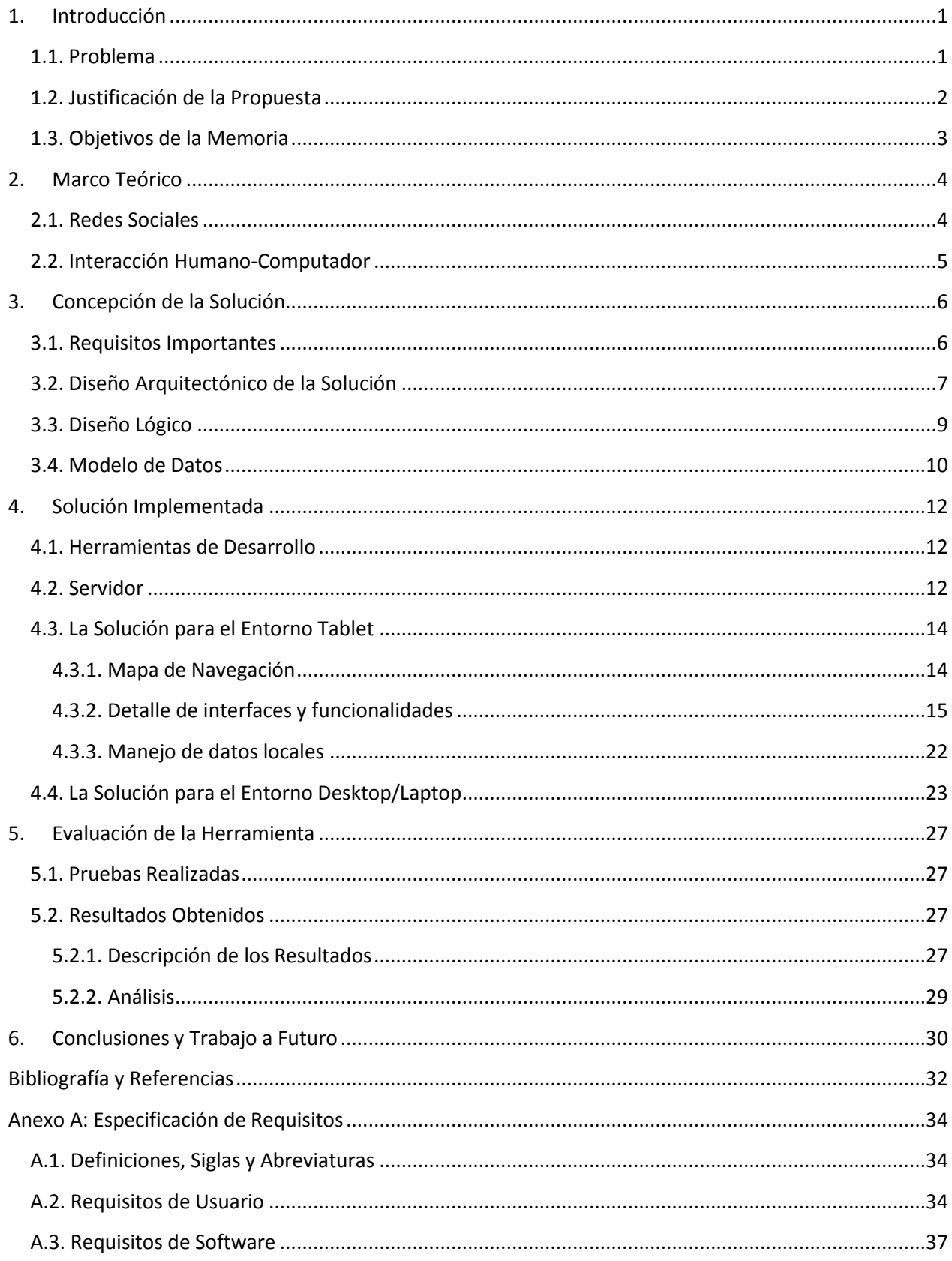

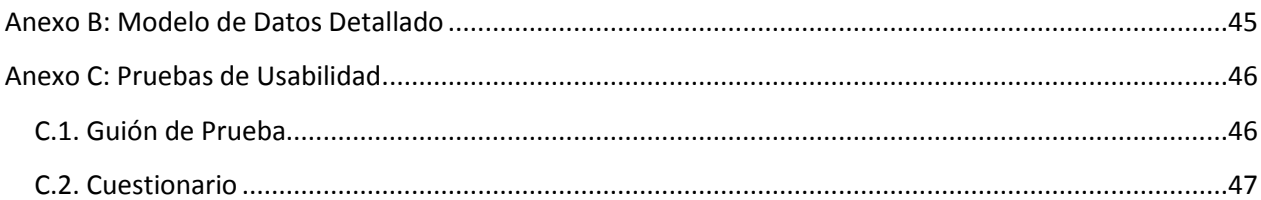

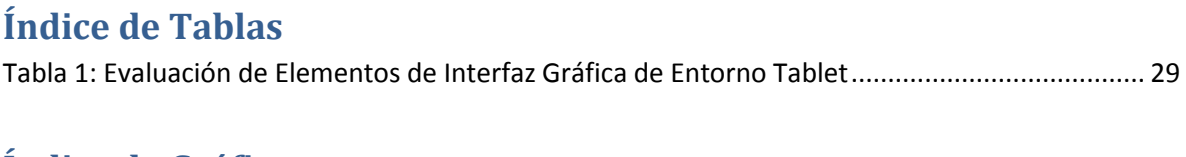

### **Índice de Gráficos**

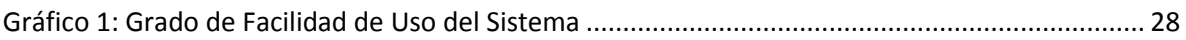

## **Índice de Figuras**

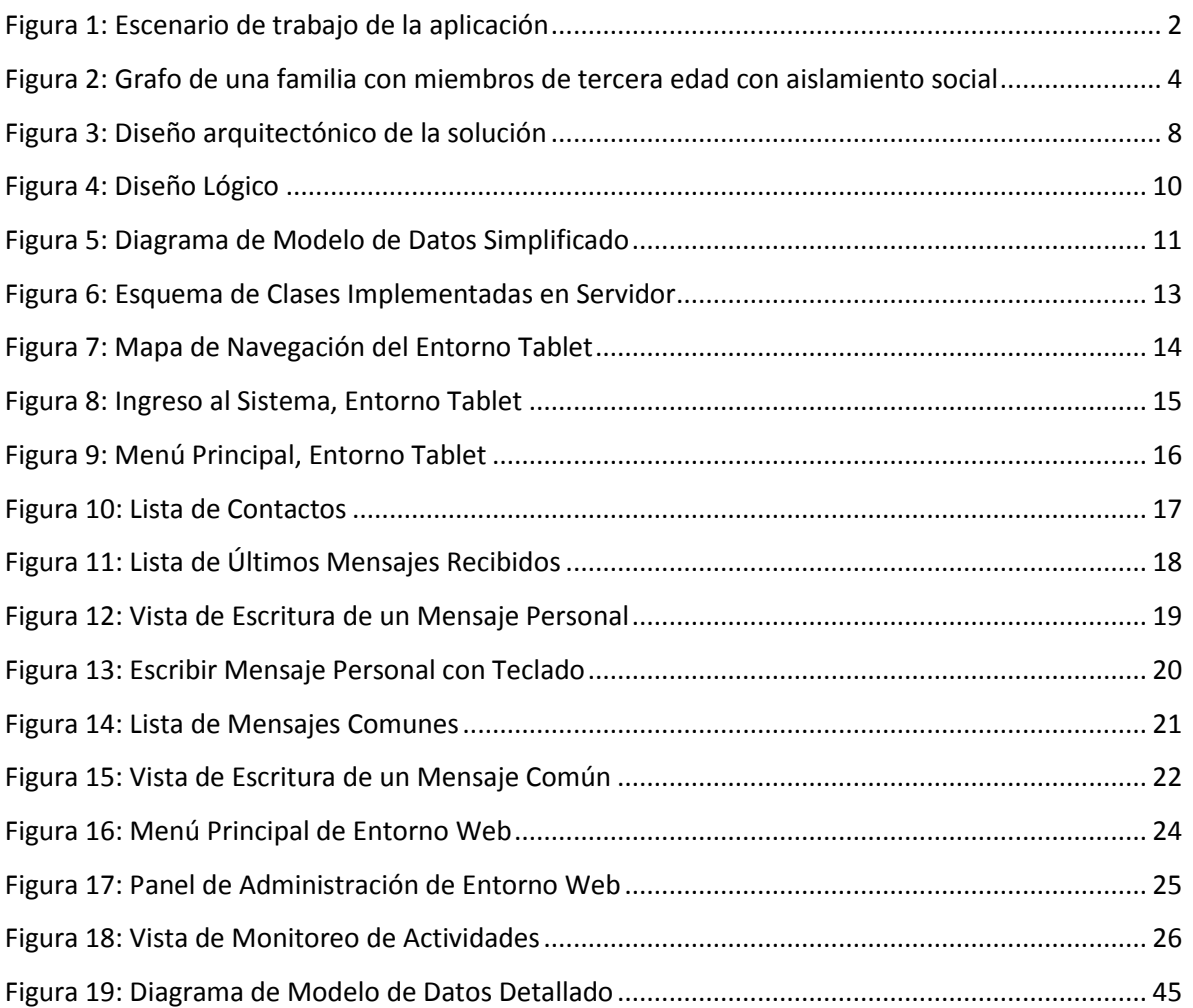

### <span id="page-6-0"></span>**1. Introducción**

Durante los últimos años, la diversidad de dispositivos tecnológicos y sus posibles usos ha aumentado considerablemente. Esto ha llevado a que las actividades cotidianas se vean cada vez más involucradas con dichas tecnologías, tanto para gestionarlas como para guardar registro de ellas y posteriormente compartirlas con otras personas. Por ejemplo, se ha hecho común el uso de aplicaciones para Smartphones integradas con distintas redes sociales que permiten publicar material audiovisual instantes después de haberlo producido, como es el caso de Instagram, aplicación que permite compartir fotografías en Facebook, Twitter y Flickr.

Para la tercera edad este incremento ha provocado efectos adversos, debido a la dificultad que representa adquirir constantemente nuevos conocimientos. Con el aumento de edad se reduce la capacidad funcional tanto biológica como mental, lo que lleva tanto a una sobrecarga cognitiva como a la pérdida de paciencia. Por ello, estas personas necesitan del apoyo y la guía necesaria para que puedan confrontar este complejo escenario de manera adecuada [1]; de otra forma la adopción de la tecnología por parte de adultos mayores disminuye considerablemente.

Debido a que gran parte de las interacciones sociales hoy se realizan a través de medios electrónicos, la falta de adopción de la tecnología por parte de estas personas repercute directamente en su vida social y en sus lazos afectivos familiares. Estos vínculos sociales se ven afectados también por factores como la distancia geográfica con sus parientes, la comunicación que tienen con ellos, el aislamiento que sufren por no usar ciertas tecnologías y por la información de la cual disponen respecto a la vida cotidiana y los sentimientos de sus seres queridos [2].

Además, el promedio de edad de la población mundial ha aumentado, incrementándose considerablemente el porcentaje de personas mayores, tanto en Chile como en el resto del mundo. Las proyecciones muestran que en Chile el 22,3% de la población tendrá 60 años de edad o más el año 2030 [3] y que el 33,2% de la población de treinta países de la Organización para la Cooperación y el Desarrollo Económico (OCDE) los tendrán en el año 2050 [4]. El acercamiento de las tecnologías con la tercera edad puede disminuir la creciente brecha generacional entre ellos y las nuevas generaciones.

### <span id="page-6-1"></span>**1.1. Problema**

El problema que se abordó es el aislamiento social que sufren los adultos mayores debido a su baja capacidad de manejar soluciones tecnológicas que no fueron particularmente diseñadas para ellos, como pueden ser las redes sociales o el email. Este aislamiento social provoca efectos nocivos, tanto en la salud mental de la persona como en su salud física. En efecto, el aislamiento social y la baja estimulación se pueden asociar a cambios en la producción de hormonas del cuerpo humano [5], entre los que se encuentra la disminución de una hormona que se utiliza para retardar o revertir el envejecimiento, para mejorar la habilidad para pensar en las personas mayores y para retardar el progreso de la enfermedad de Alzheimer [6]. Por lo tanto, resulta importante buscar alternativas de comunicación que puedan ser utilizadas por personas de la tercera edad, ya que el aislamiento, y en consecuencia, la exclusión social,

pueden afectar directamente su comportamiento, sensibilidad tanto física como emocional y empatía interpersonal.

### <span id="page-7-0"></span>**1.2. Justificación de la Propuesta**

En esta memoria se desarrolló una aplicación de software, del tipo red social, capaz de ser utilizada por personas de la tercera edad. El objetivo de esta aplicación es integrar de mejor manera a estas personas a su entorno familiar, y así intentar combatir su aislamiento social. Se espera que la aplicación a desarrollar aumente las posibilidades de comunicación de los adultos mayores con otros miembros de su familia o amigos, de manera que la distancia geográfica no sea una limitante.

La aplicación correrá sobre un Tablet PC y será operado a través de una pantalla táctil con una interfaz muy simple. También permitirá establecer comunicación por voz y por texto vía mensajes personales con otros miembros de esta red social. Además, brindará un espacio común para los miembros de una familia, en el cual se pueda compartir mensajes de texto.

Se desarrolló también una aplicación Web que se pueda ejecutar desde cualquier computador, la cual estará orientada a la utilización por parte de miembros de la familia más experimentados en el uso de soluciones tecnológicas. Ambas aplicaciones pueden interactuar entre ellas.

La [Figura 1](#page-7-2) muestra el escenario de trabajo de ambas aplicaciones, donde se puede apreciar que la información compartida es almacenada en una base de datos centralizada. A través de la aplicación Web se puede realizar la administración de dicha información, especialmente aquélla referida al manejo de usuario.

<span id="page-7-1"></span>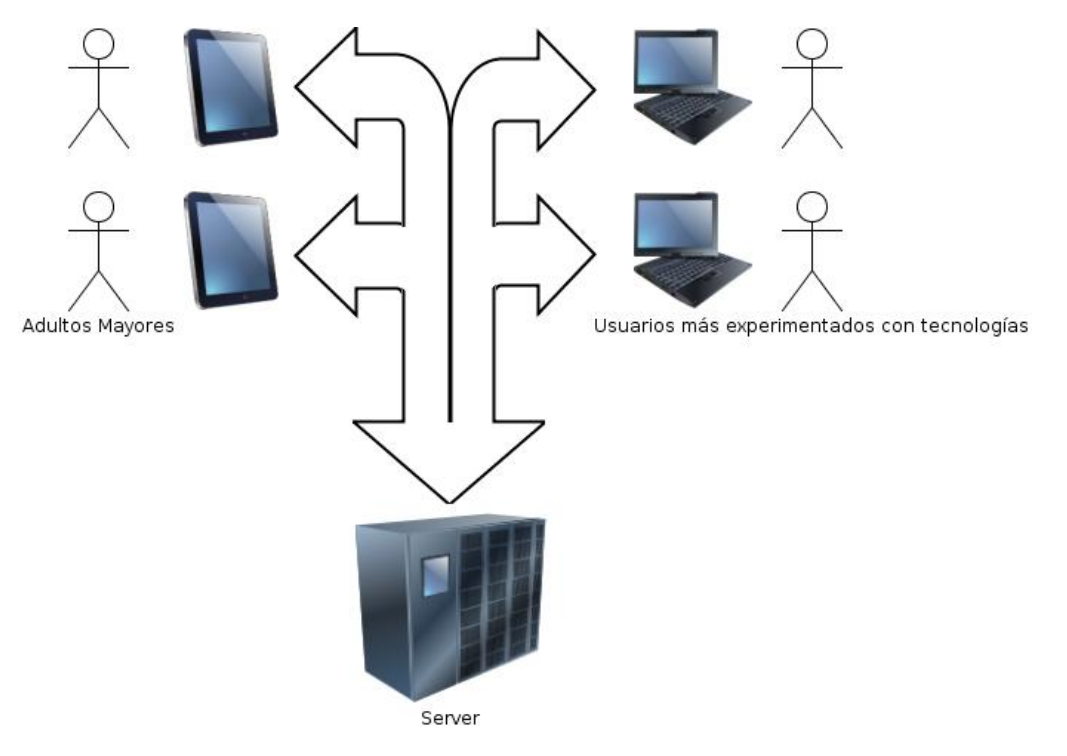

<span id="page-7-2"></span>**Figura 1: Escenario de trabajo de la aplicación**

La aplicación Web cuenta además con mecanismos de percepción que facilitarán al usuario la visualización y monitoreo de la actividad reciente de los miembros de la tercera edad que pertenezcan a sus contactos en la red social. El sistema muestra la última acción que el usuario de la tercera edad realizó junto a su fecha correspondiente y advertirá si el usuario no ha ingresado al sistema después de algunos días. También permite acceder a una bitácora de la actividad realizada por los usuarios de la familia.

Ambas versiones del sistema poseen una interfaz sumamente intuitiva, de modo que la usabilidad de la red social es alta para personas de todo grupo etario. Para simplificar este aspecto, se consideró que el público objetivo de la aplicación Web y de la aplicación para Tablet PC son distintos.

El público objetivo de la aplicación para Tablet PC consiste en personas que sean adultos mayores, de una edad de 60 años o más. Además, tienen un escaso o nulo dominio de tecnologías y posiblemente sufren de aislamiento social familiar debido a la distancia que viven sus parientes.

Para la aplicación Web, su público objetivo está definido por ser menor de 60 años, tiene conocimientos básicos de tecnologías y está familiarizado con el uso de Internet y de redes sociales.

Considerando lo anterior y que las habilidades cognitivas de los usuarios de la tercera edad son menores que las de un usuario de menor edad, se puso especial énfasis en que la aplicación para Tablet PC requiera un nivel de aprendizaje muy bajo; de ese modo el usuario podrá entender y utilizar la aplicación sin realizar un mayor esfuerzo. Para ello, se utilizaron imágenes descriptivas y comprensibles evitando el uso de texto, ya que la prevalencia de patologías oftalmológicas se incrementa con la edad, tales como la presbicia, glaucoma crónico, etc. Cuando es necesario que haya texto, se utilizó fuentes de tamaño grande para que el usuario sea capaz de leerlas.

Por otra parte, el sistema permite comunicación síncrona y también asíncrona. La comunicación síncrona se realiza a través de mensajes de voz, y la asíncrona a través de mensajes texto, o bien a través de mensajes en un espacio público que cada usuario comparte con sus pares. Respecto a la comunicación por voz, se buscó alternativas para la integración de aplicaciones ya existentes. En cuanto a la comunicación por texto vía mensajes personales, se integró la funcionalidad de dictar los contenidos del mensaje al dispositivo, de modo que no deba escribir directamente.

Se utiliza una base de datos para almacenar los distintos usuarios y las redes de contactos que éstos tienen. Además, se guardan los registros de la comunicación por texto vía mensajes personales y la información publicada en el espacio común.

### <span id="page-8-0"></span>**1.3. Objetivos de la Memoria**

El objetivo principal de la memoria es construir una plataforma de software que permita implementar redes sociales que incorporen a personas de la tercera edad. Esta aplicación busca mitigar los efectos del aislamiento social que sufren los adultos mayores, integrándolas de mejor manera en sus familias a través del uso de una solución tecnológica. La solución propuesta cuenta con dos versiones diferentes; una para adultos mayores que corre en un Tablet PC, y la otra que corre en un computador tradicional o en un notebook para los usuarios más jóvenes y experimentados.

Los objetivos específicos que permitieron alcanzar el objetivo general son los siguientes:

- Definir los servicios que deben estar presentes en la solución.
- Diseñar e implementar ambas versiones del sistema buscando que éstas sean altamente usables para sus respectivas poblaciones destinatarias.
- Establecer una comunicación efectiva entre ambas versiones de la aplicación.
- Probar la usabilidad de las interfaces diseñadas.

### <span id="page-9-0"></span>**2. Marco Teórico**

A continuación se presentan los conceptos y trabajos relacionados con esta memoria.

### <span id="page-9-1"></span>**2.1. Redes Sociales**

Una red social es una estructura conformada por actores y los lazos e interacciones entre ellos. Desde la perspectiva de este concepto, se puede analizar de manera clara la estructura de las entidades sociales [7]. Los actores que participan en una red social son variados: tanto individuos como organizaciones pueden interactuar.

En este trabajo el grupo que conforma la red social es una familia. Debido al problema existente mencionado en la sección 1.1, se puede apreciar que existe un número finito de nodos que poseen un grado muy pequeño. La [Figura 2](#page-9-2) muestra un grafo que refleja un caso de ejemplo en el que los miembros de la tercera edad tienen un bajo grado de conectividad con el resto de los integrantes de la red familiar.

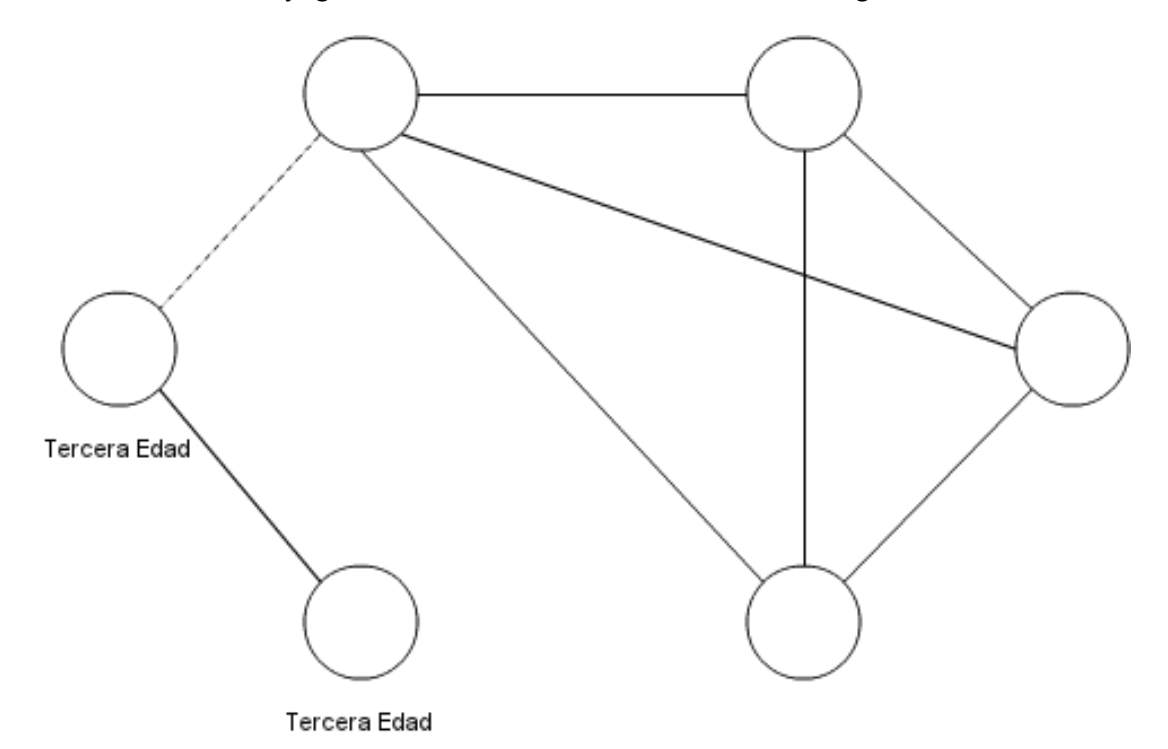

<span id="page-9-2"></span>**Figura 2: Grafo de una familia con miembros de tercera edad con aislamiento social**

El resultado esperado de este trabajo es lograr aumentar el grado de dichos nodos, incrementando los medios disponibles y las interacciones entre estos nodos y los demás pertenecientes a la red. En otras palabras, mejorar la interacción social entre los adultos mayores y los otros miembros de sus familias.

Actualmente, en Internet existen redes sociales orientadas a las interacciones entre miembros de una familia, como son los casos de MyFamily [8] y FamilyCrossings [9], los cuales contienen una amplia gama de servicios orientados a la compartición de material en un grupo familiar, pero carecen de un entorno orientado a usuarios de la tercera edad.

En cuanto a sitios web orientados a usuarios de la tercera edad, no hay un gran número que estimule las interacciones entre ellos. GenKvetch [10] posee una interfaz con fuentes de tamaño grande, contraste de colores que permite distinguir textos fácilmente, juegos orientados para un público adulto (crucigramas, puzzles, etc.) y permite leer o subir recetas al sitio.

### <span id="page-10-0"></span>**2.2. Interacción Humano-Computador**

El estudio y diseño de interacciones entre las personas y los computadores es un área importante a considerar. Tanto la interfaz de usuario como los dispositivos escogidos para la utilización del sistema deben ser apropiados para el público objetivo de la aplicación a desarrollar, con el objetivo de acercar las tecnologías a los usuarios de la tercera edad y aumentar su actividad social dentro de la familia.

Entre los factores que afectan de manera importante el estudio de la interacción humano-computador se encuentran la edad, el conocimiento previo de las tecnologías y las capacidades biológicas de los individuos que utilizarán el sistema en cuestión. Por ello, en este trabajo es fundamental analizar el caso de los usuarios de la tercera edad, de modo que la interfaz sea lo suficientemente usable para satisfacer sus necesidades.

En el caso particular de los usuarios de la tercera edad, ellos presentan diversas discapacidades: deterioro de la memoria, disminución de la capacidad cognitiva y también visual.

Un trabajo que ataca este problema es el navegador web BrookesTalk, el cual fue originalmente creado para usuarios con discapacidades visuales y posteriormente fue adaptado para usuarios de la tercera edad con pérdida de memoria [11].

Se considerará como usuario de la tercera edad a toda persona mayor de 60 años. Además, se asumirán que este tipo de usuario no posee conocimientos previos de las tecnologías utilizadas en este trabajo y que posee capacidades visuales limitadas provocadas por la presbicia.

Estos supuestos influyen de manera significativa en el diseño de la interfaz de usuario, especialmente porque se desea que estos usuarios sean capaces de identificar e interactuar con cada funcionalidad implementada en el sistema. Para ello se debe reducir la complejidad cognitiva de la interfaz y aumentar los elementos que sean bien considerados por adultos mayores, ya que los usuarios de este perfil perciben más rápidamente que los usuarios más jóvenes que la facilidad de uso de un sistema disminuye si aumentan sus funcionalidades [12].

Respecto a trabajos relacionados a esta área, se han realizado prototipos como ePortrait, portarretrato que despliega fotografías obtenidas desde un álbum en Facebook creado por un familiar del usuario del dispositivo y como eBowl, el cual provee de medios para comunicar el estado de los usuarios por medio de la manipulación de objetos físicos [2].

Por otra parte, la percepción de las actividades del grupo familiar debe ser considerada, especialmente para brindar la posibilidad de monitorear la interacción entre los usuarios de la tercera edad y el sistema. La percepción es el estado o habilidad de percibir, sentir o ser consciente de la ocurrencia de eventos determinados.

Los dispositivos situados en el hogar permiten proveer de percepción del entorno en una red social y pueden ayudar a la integración de usuarios de la tercera edad, tal como se concluye en el trabajo realizado con Tlatoque, dispositivo que permite visualizar contenidos publicados por contactos de una red social y enviar contenidos a ellos [13].

### <span id="page-11-0"></span>**3. Concepción de la Solución**

Se identificaron los requisitos más importantes a tener en cuenta para el diseño de la solución planteada. A continuación se detallan utilizando el formato de Historias de Usuario, redactadas utilizando el formato Connextra [14], de modo de identificar tanto la funcionalidad deseada como el objetivo que se cumple al satisfacerla. Luego, se muestra el diseño de la arquitectura, diseño lógico y el modelo de datos de la aplicación.

### <span id="page-11-1"></span>**3.1. Requisitos Importantes**

A continuación se presentan los requisitos fundamentales del sistema, los cuales describen las características mínimas que brindan una solución al problema abordado.

**ID:** US0001 **Título:** Administrar red familiar Como usuario registrado Deseo poder administrar una red familiar Para poder interactuar con miembros de mi familia por medio del sistema

### **ID:** US0002

**Título:** Agregar usuarios para Aplicación Tablet PC

Como usuario administrador de una red familiar

Deseo poder agregar usuarios en un grupo que les permita acceder a la red familiar desde un Tablet PC Para que los miembros de mi familia con menor conocimiento de tecnologías puedan también acceder a la red familiar

### **ID:** US0003

**Título:** Cualidades de interfaz Como usuario del sistema desde un Tablet PC Deseo poseer una interfaz fácil de aprender y amigable Para poder utilizar el sistema sin necesidad de tener mucho conocimiento de tecnologías

### **ID:** US0004

**Título:** Monitoreo de actividad Como usuario administrador de una red familiar Deseo monitorear de algún modo la actividad de los miembros de mi red que usen Tablet PC Para poder incentivarlos a participar activamente en la red en caso que no lo hagan

### **ID:** US0005

**Título:** Comunicación por voz Como usuario perteneciente a una red familiar Deseo poder establecer comunicación por voz con otro miembro de la red Para estrechar más los lazos afectivos con mis familiares

### **ID:** US0006

**Título:** Comunicación por mensajes de texto Como usuario perteneciente a una red familiar Deseo poder enviar mensajes de texto similares a correos electrónicos a otro miembro de la red Para tener un medio confiable de comunicación que pueda recibir en cualquier momento

### **ID:** US0007

**Título:** Espacio común para red familiar Como usuario perteneciente a una red familiar Deseo poseer un espacio común en mi red familiar donde pueda subir contenido Para que toda la familia pueda ver noticias sobre el resto de sus integrantes

En el Anexo A se presenta una descripción detallada de los requisitos del sistema.

### <span id="page-12-0"></span>**3.2. Diseño Arquitectónico de la Solución**

En la arquitectura del sistema se puede distinguir que sus componentes principales son el entorno Notebook/Desktop PC, el entorno Tablet PC y el Servidor Web central, el cual se comunica con los otros dos entornos. La transmisión de información entre los distintos componentes se realiza por medio de Internet.

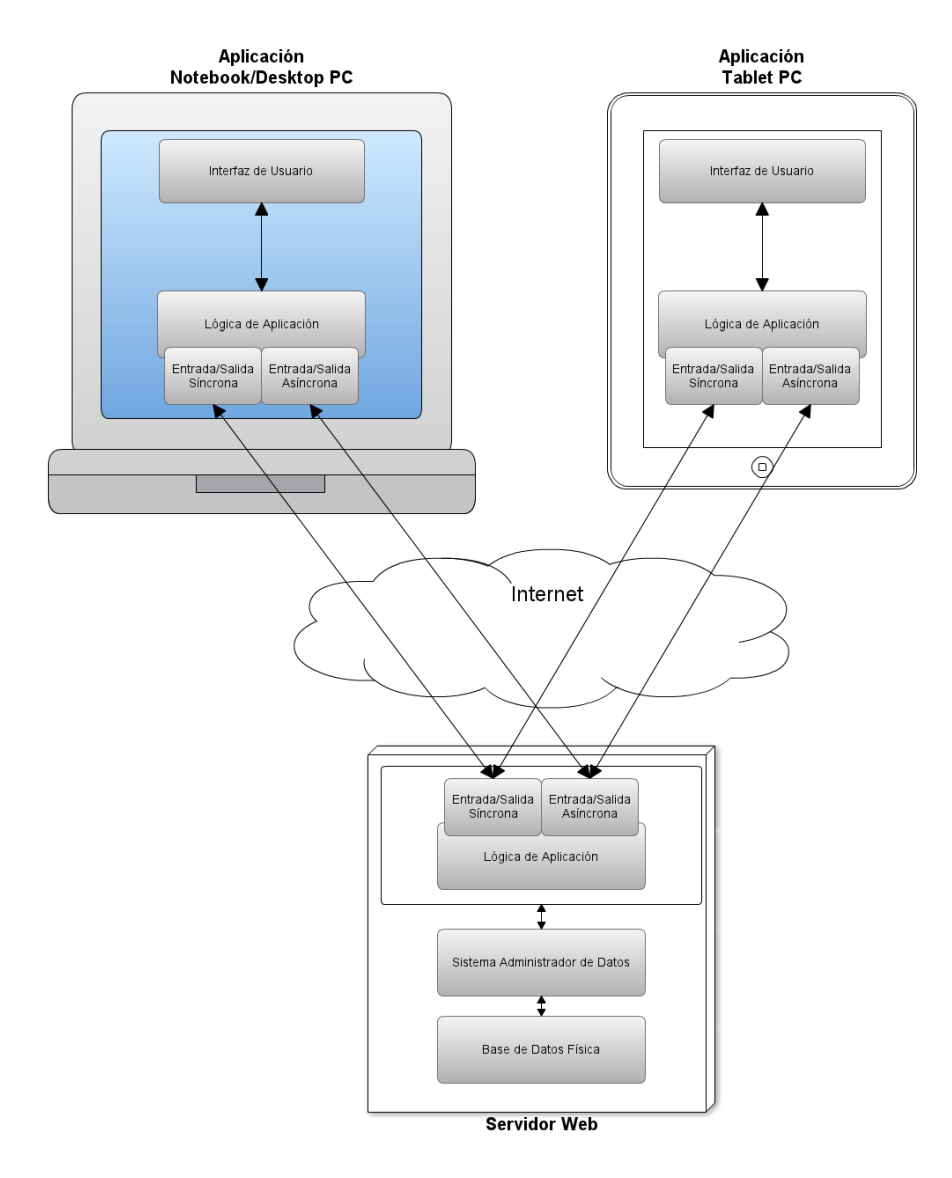

**Figura 3: Diseño arquitectónico de la solución**

<span id="page-13-0"></span>Tanto el entorno Notebook/Desktop PC como el Tablet PC se componen de una interfaz de usuario que interactúa con la lógica de la aplicación. En ella se incluyen dos módulos de comunicación, los cuales intercambian información de manera síncrona y asíncrona con el Servidor Web.

El Servidor Web recibe y envía información hacia los otros entornos. Posee un módulo que procesa la información de la aplicación en el servidor y que interactúa con el Sistema Administrador de Datos, el cual obtiene la información directamente desde la Base de Datos Física. Lo anteriormente descrito se puede ver en l[a Figura 3.](#page-13-0)

### <span id="page-14-0"></span>**3.3. Diseño Lógico**

En esta sección se describen los principales módulos que componen la lógica de la aplicación y sus distintos entornos, lo cual se ve graficado en el diagrama presente en l[a Figura 4.](#page-15-1)

La aplicación consiste en dos entornos con diferentes funcionalidades y un servidor central que procesa la información común de éstos y almacena los datos de las interacciones realizadas por los usuarios del sistema.

El Entorno Web se caracteriza por permitir la realización de interacciones entre Usuarios, administrar los integrantes y los datos de una Familia y la visualización de la actividad realizada por los miembros que la integran.

Su interfaz permite el acceso a información relacionada a las llamadas de Video Chat, realizadas por medio de Google Talk. Además, posee módulos que procesan la información necesaria para el envío de mensajes personales y mensajes comunes a la Familia. También posee módulos de gestión de la información relacionada a la administración de una Familia.

Todos estos componentes interactúan con el módulo que permite el Intercambio de información con el servidor, el cual se encarga del envío y la recepción de datos relacionados a las funciones mencionadas.

El Entorno Tablet sólo permite la realización de interacciones entre usuarios del sistema, de modo de disminuir la complejidad del sistema para el tipo de usuarios que se espera que utilicen dicho entorno.

Posee módulos para la visualización y envío de mensajes personales y mensajes comunes a la Familia, junto con un componente que permite iniciar una conversación de Video Chat. Para minimizar la utilización de Internet para obtener la información, se incluye un módulo de almacenamiento local de información. El intercambio de información con el servidor se realiza utilizando servicios web del tipo REST.

La realización de conversaciones por medio de Video Chat se efectúa utilizando Google Talk, por lo cual el Entorno Web sólo brinda información sobre dicho sistema; las llamadas se efectúan desde la interfaz de Gmail desde el entorno mencionado. En el caso del Entorno Tablet se realiza desde el sistema, debido a la posibilidad de utilización de funcionalidades de dicho sistema en el sistema operativo Android.

El servidor puede recibir peticiones de información desde cualquiera de los entornos descritos; es capaz de recibir solicitudes desde el Entorno Web como peticiones REST desde el Entorno Tablet. Cuenta con módulos de procesamiento de información para cada una de las funcionalidades posibles en los diferentes entornos, los cuales son persistidos en una Base de Datos.

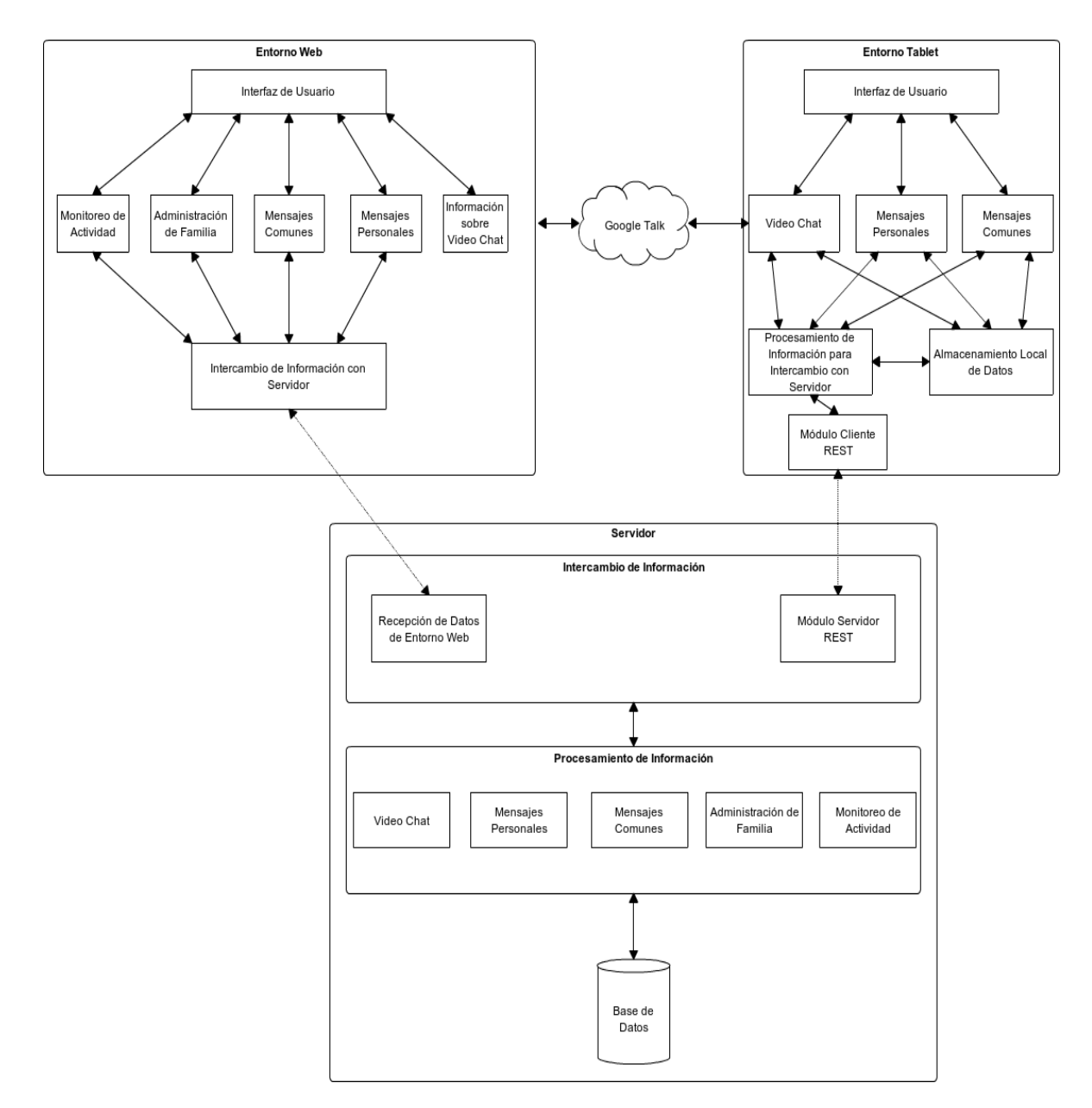

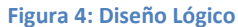

### <span id="page-15-1"></span><span id="page-15-0"></span>**3.4. Modelo de Datos**

En esta sección se presenta una descripción de las características que el modelo de datos satisface, una pequeña descripción de las tablas que lo componen y un diagrama que resume lo descrito.

Para poder acceder al sistema, una persona debe poseer un Usuario. Éste tendrá un Nombre de usuario y una contraseña, además de cierta información personal, como su Nombre, Apellido y un Apodo familiar de uso coloquial opcional, que permitirán a otros Usuarios del sistema lo identifiquen, de modo de poder incluirlo en su red familiar. Cada Usuario tiene un Correo electrónico asociado y puede agregar una Fotografía a su perfil.

Para poder realizar interacciones entre Usuarios, éstos deben pertenecer a una misma Familia, la cual consiste en un Nombre y una Descripción. Un Usuario puede pertenecer a más de una Familia. Cada Familia tiene al menos un Usuario Administrador, el cual puede agregar Usuarios a su Familia y además puede aceptar Solicitudes de Participación de otros Usuarios.

Se agrega un campo extra a las tablas Usuario y Familia, el cual contiene todo campo que sea un posible objetivo de búsqueda, con el propósito de facilitar la implementación de dicha funcionalidad. Las interacciones que pueden realizar los Usuarios son tres:

- Conversación por Video Chat
- Envío de Mensajes Personales
- Envío de Mensajes Comunes a la Familia

Para cada uno de ellos, se almacena la Fecha en que se realizan, el Usuario que realiza la acción y el Usuario receptor para los casos de Conversación por Video Chat y Envío de Mensajes Personales. También se almacena el contenido de ambos tipos de mensajes.

Además, se almacena una Bitácora de eventos, para hacer fácilmente disponible toda información relacionada a las actividades realizadas por los Usuarios.

A continuación se presenta una pequeña descripción de las tablas del modelo, las que se pueden ver en la [Figura 5:](#page-16-0)

- **user:** almacena la información de la cuenta del usuario y sus datos personales. Posee un campo adicional que permite optimizar la búsqueda por texto de un registro de esta tabla.
- **family:** almacena la información de una Familia, la cual consiste en un Nombre y su Descripción.
- **family request:** almacena un registro de las solicitudes realizadas por un Usuario para participar en una Familia.
- **user\_family:** tabla que asocia a los Usuarios con las Familias a las que pertenece. Con esto, un Usuario puede ser miembro de más de una Familia en el sistema.
- **family admin:** tabla que asocia a los Usuarios con las Familias que administra. Con esto, una Familia puede tener más de un Usuario administrador y un Usuario puede administrar más de una Familia.

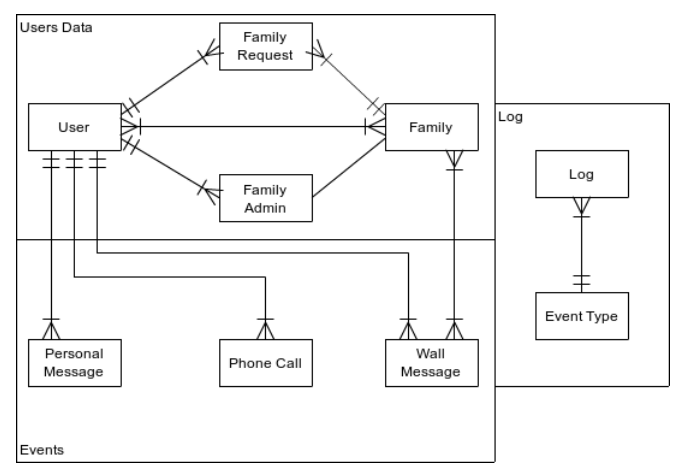

<span id="page-16-0"></span>**Figura 5: Diagrama de Modelo de Datos Simplificado**

- **personal\_message:** tabla que almacena la información relacionada a los Mensajes personales enviados entre distintos Usuarios. Se persiste su contenido, la fecha y hora de envío y los Usuarios emisor y destinatario.
- **phone\_call:** tabla que almacena la información de las llamadas realizadas desde el Entorno Tablet a otro Usuario.
- **wall\_message:** tabla que almacena la información de los mensajes comunes realizados por un Usuario.
- **family\_wall\_message:** tabla que asocia un mensaje común de un Usuario con las Familias a las que desea dirigirlo.
- **log:** tabla que guarda registro de los distintos eventos realizados en el sistema. Se utiliza para facilitar la visualización y el monitoreo de la actividad de los Usuarios.
- **event\_type:** tipos de eventos que se almacenan en la bitácora.

El modelo detallado se puede ver en el Anexo B.

### <span id="page-17-0"></span>**4. Solución Implementada**

En esta sección se detallan las herramientas utilizadas para realizar el desarrollo de la aplicación, para posteriormente describir de manera independiente cada uno de los entornos que forman el sistema. En primer lugar se describirá la implementación del servidor, para luego presentar en detalle el entorno Tablet, en el cual se adjuntan impresiones de cada pantalla diseñada. Finalmente, se presentará el Entorno Web, junto a tres impresiones de pantalla que resumen sus principales funcionalidades.

### <span id="page-17-1"></span>**4.1. Herramientas de Desarrollo**

Para el desarrollo de las aplicaciones implementadas se utilizó lo siguiente:

- Eclipse Java EE IDE for Web Developers, versión Juno Service Release 1.
- Eclipse for Mobile Developers, versión Juno Service Release 1.

### <span id="page-17-2"></span>**4.2. Servidor**

Para la implementación del Servidor se utilizó la plataforma Java 2EE v6 sobre un servidor de aplicaciones Glassfish Server Open Source Edition 3.0.1. Se utilizó la API EJB 3.0 para su construcción y la API JPA 2.0 para su comunicación con el servidor de base de datos. El sistema de gestión de bases de datos utilizado es MySQL 5.5.27.

Las peticiones que llegan al servidor son recibidas por medio de las interfaces que provee el cliente EJB. De este modo, se reciben los objetos deseados para su procesamiento en los EJB de tipo Session Bean.

Los Session Beans procesan toda la lógica de negocio de la aplicación. Para el envío de información al Entorno Web utiliza Data Transfer Objects, que son clases que contienen un conjunto mínimo de información requerida de una Entidad, las cuales se pueden enviar al Cliente.

Por otra parte, los Session Beans no acceden directamente a los Entity Beans, o clases de Entidades, sino que se accede a ellos por medio de los Entity Access Objects. Agregar esta capa intermedia permite no tener que modificar mayormente los Entity Beans, ya que el procesamiento directo de datos y los nuevos métodos que se implementen se incluirán en esta nueva capa. Además, se separaron las consultas que se realizan a la base de datos a un conjunto separado de clases, de modo de hacer más modular dicho componente e independizar las consultas de la implementación del acceso a la información. Lo descrito se puede visualizar en el diagrama de l[a Figura 6.](#page-18-0)

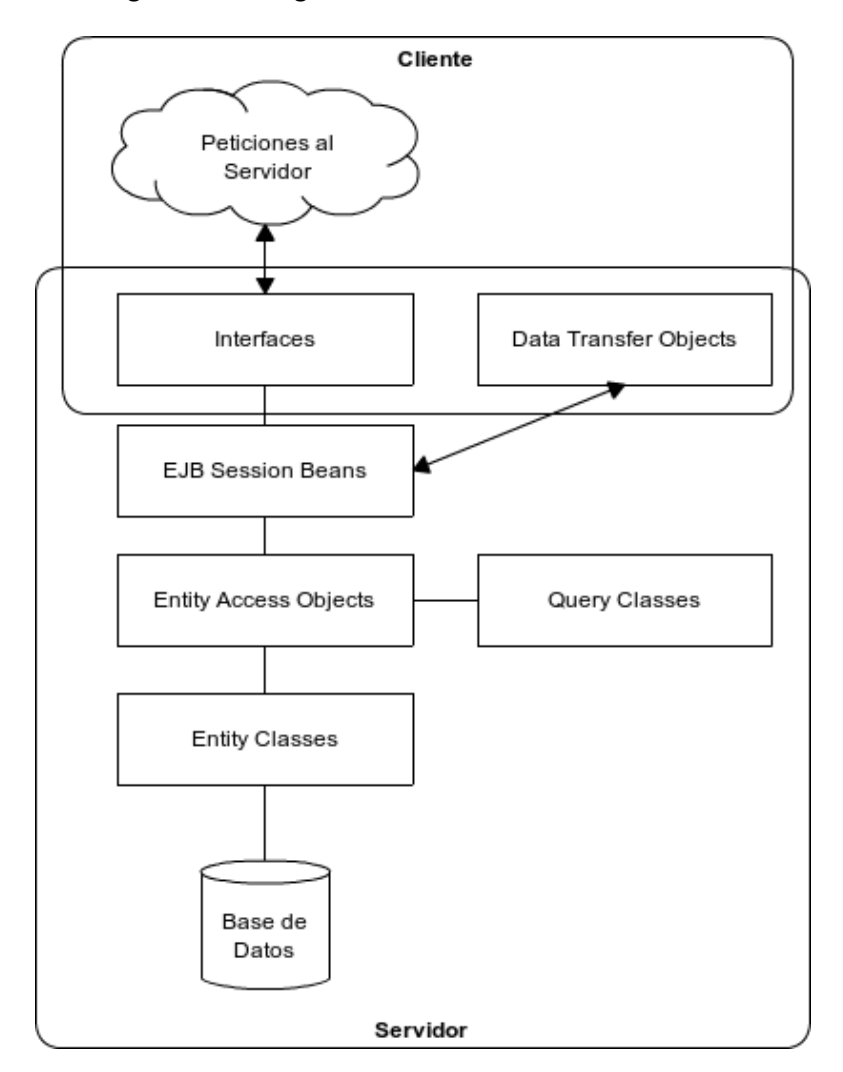

**Figura 6: Esquema de Clases Implementadas en Servidor**

<span id="page-18-0"></span>Para evitar problemas de memoria con el envío de datos en los dispositivos Tablet cuando éstos soliciten múltiples Fotografías de Perfil, se optó por no almacenar directamente las imágenes en la base de datos.

El servidor Glassfish permite establecer acceso un directorio externo a su sistema de archivos, por lo que se creó un directorio que almacena las imágenes. Al momento de subir una Fotografía de Perfil, el servidor genera un nombre único aleatorio para dicho archivo y almacena en la base de datos dicho nombre, el cual se le entrega al Cliente para que descargue directamente la imagen, accediendo a ésta por medio de una URL asociada al directorio.

### <span id="page-19-0"></span>**4.3. La Solución para el Entorno Tablet**

La aplicación, en su Entorno Tablet, está implementada para que funcione en el sistema operativo Android. Se adjunta un mapa de navegación de las distintas interfaces de la aplicación, las cuales luego serán descritas individualmente en relación a las funcionalidades que utilizan.

### <span id="page-19-1"></span>**4.3.1. Mapa de Navegación**

La aplicación se inicia con un Login simple, en el cual se deben introducir el nombre de usuario y la contraseña. Luego de iniciar sesión, se ingresa a un Menú Principal, el cual permite acceder a tres distintas interfaces, dependiendo de la funcionalidad escogida por el usuario.

Si se selecciona la opción de llamada de Video Chat, se puede ver una lista con los contactos disponibles para hacer una videollamada. En el caso de los mensajes personales, se accede a una vista que despliega los últimos mensajes recibidos de cada usuario. Por último, si se desean ver los mensajes comunes, se ingresa a una vista que despliega una lista de los mensajes comunes.

En el primer caso, al seleccionar un contacto de la Lista de Contactos se inicia una llamada de Video Chat con el contacto seleccionado.

En el segundo caso, al seleccionar el último mensaje recibido de un Usuario en particular, se accede a una vista en la que se puede ver una lista con todos los mensajes recibidos y enviados a dicho Usuario. En ella se puede escoger escribir un mensaje para dicho Usuario, desde la cual, al enviar el mensaje, se retorna al Menú Principal.

En el tercer caso también se puede escoger escribir un nuevo mensaje, e igualmente al caso anterior, luego de enviarlo se retorna al Menú Principal. Lo anteriormente descrito se puede ver en l[a Figura 7.](#page-19-2)

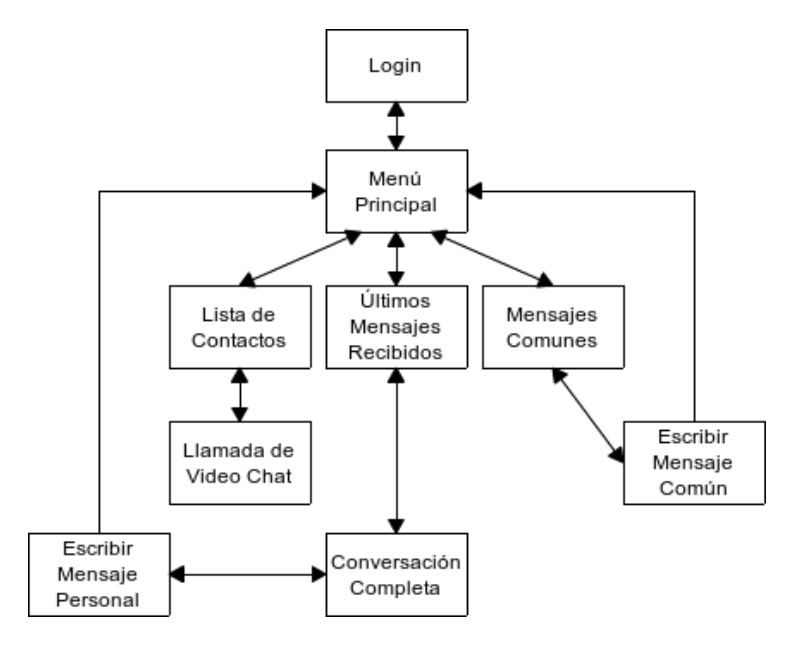

<span id="page-19-2"></span>**Figura 7: Mapa de Navegación del Entorno Tablet**

### <span id="page-20-0"></span>**4.3.2. Detalle de interfaces y funcionalidades**

En esta sección se describe cada una de las interfaces detalladas en el Mapa de Navegación de la [Figura](#page-19-2)  [7.](#page-19-2) Se adjunta una imagen de cada una y se explican sus elementos y las funcionalidades asociadas a éstos.

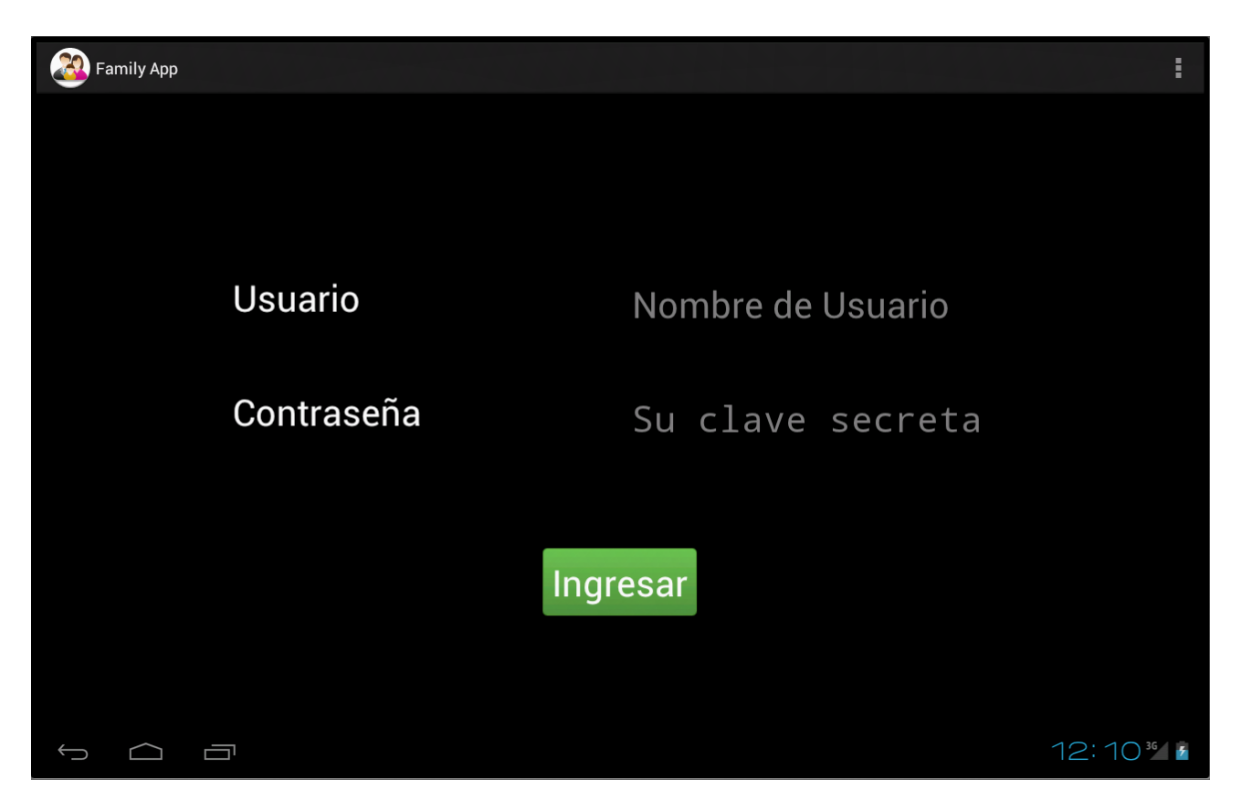

**Figura 8: Ingreso al Sistema, Entorno Tablet**

<span id="page-20-1"></span>El ingreso al sistema se realiza escribiendo el Nombre de Usuario y la Contraseña. Se envía, utilizando el método POST, la información por medio de un servicio REST al servidor, el cual verifica la información ingresada.

Al ingresar al sistema se descarga la información relativa a los integrantes de las familias del Usuario de manera asíncrona y se accede al Menú principal de la aplicación.

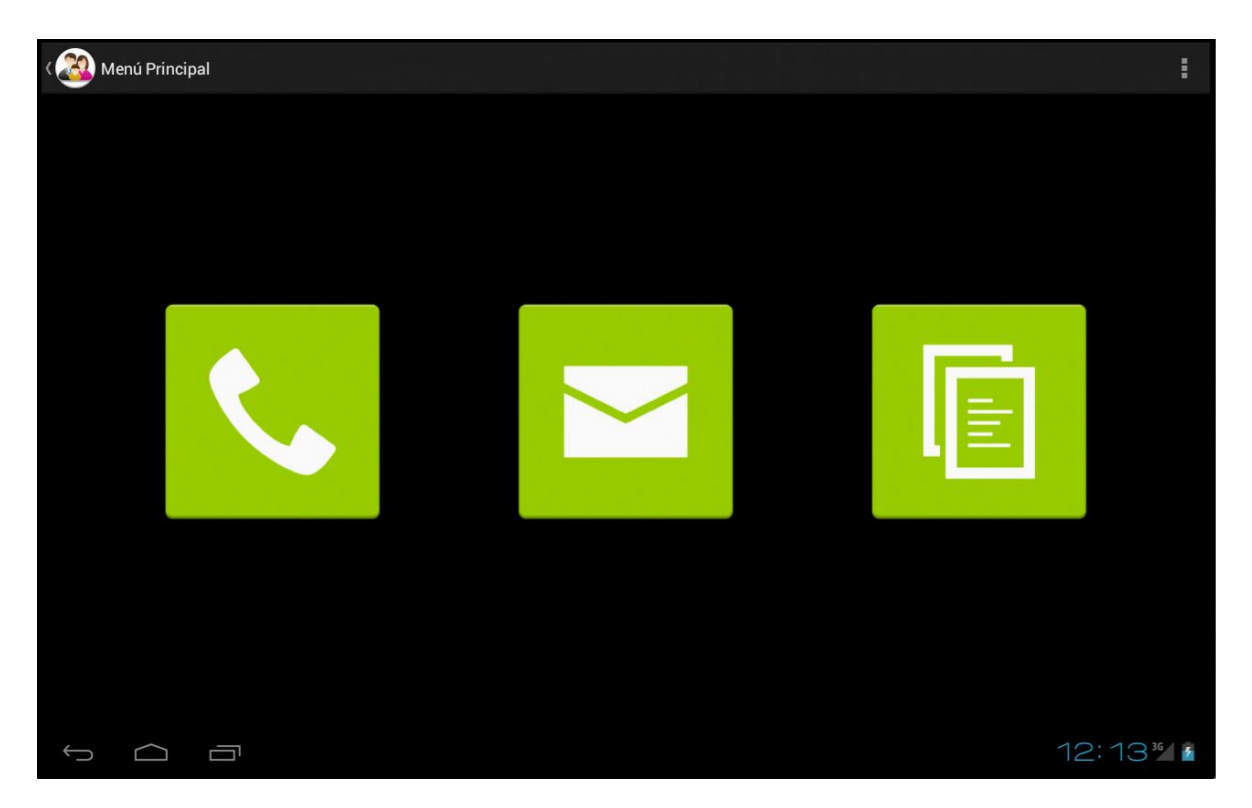

**Figura 9: Menú Principal, Entorno Tablet**

<span id="page-21-0"></span>En el Menú Principal se pueden ver botones que representan a las tres interacciones posibles con otros Usuarios del sistema. Se utilizan íconos que sean representativos en relación a la funcionalidad que representan, de modo que se pueda identificar fácilmente para qué sirve presionar cada uno de ellos.

El primer ícono es una imagen de un teléfono, el cual está asociado a las llamadas de Video Chat; el segundo es una imagen de un sobre, asociado al envío de mensajes personales; el tercero es una lista escrita en una hoja de papel, que representa a los mensajes comunes de la familia.

Cuando se presiona el primer botón, se despliega una lista de contactos a los que se puede invitar a realizar una llamada de Video Chat.

En el caso del segundo botón, se despliega una lista con el último mensaje recibido por cada integrante de la Familia. Se incluye a los Usuarios de quienes no se ha recibido un mensaje al final de la lista.

En el caso del tercer botón, se despliega una vista que incluye una lista con los mensajes publicados por todos los integrantes de la Familia y un botón para poder escribir un mensaje.

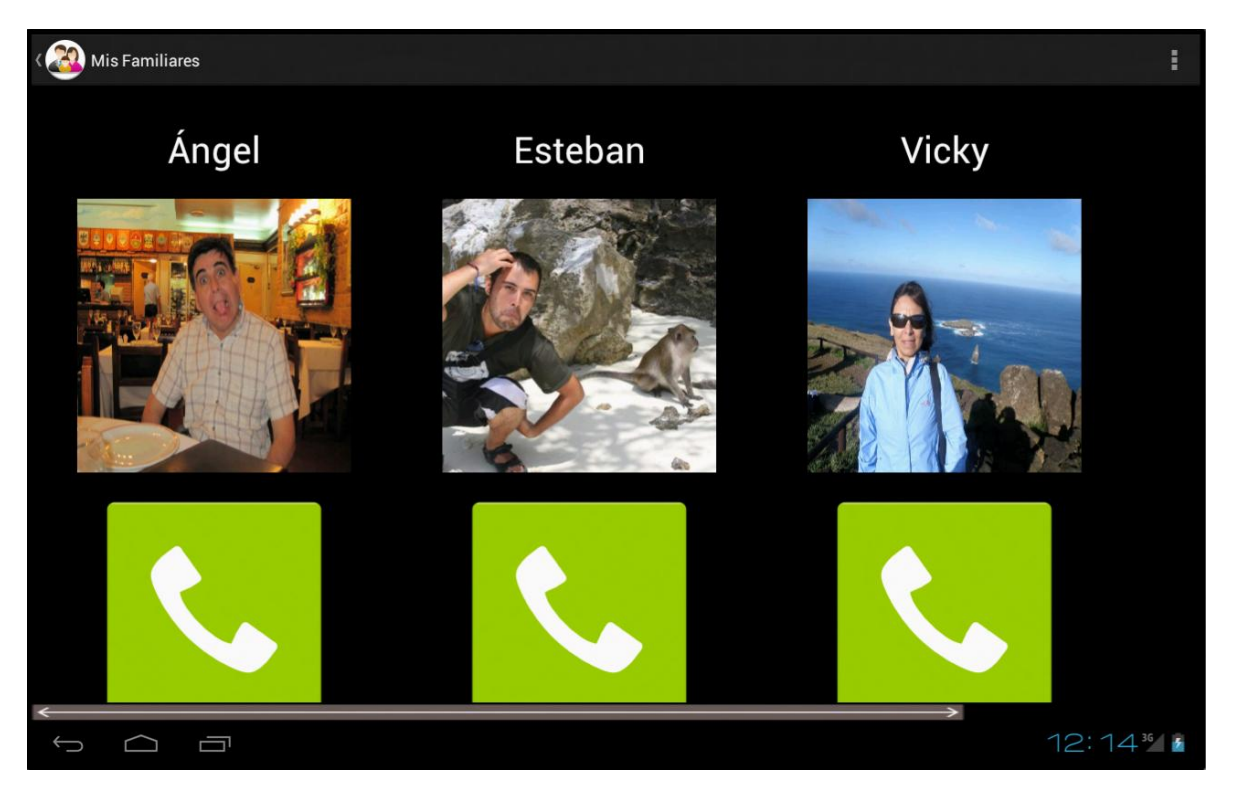

#### **Figura 10: Lista de Contactos**

<span id="page-22-0"></span>Al presionar el botón que contiene el ícono con la imagen de un teléfono se accede a una lista de contactos, la cual muestra a todos los integrantes de las familias a las cuales pertenece el Usuario con los que puede realizar una llamada de Video Chat.

Al presionar tanto la fotografía de perfil como el botón ubicado bajo ésta, se realiza una invitación a una llamada de Video Chat al contacto, por medio del software Google Talk que viene incluido en los Tablets con sistema operativo Android. Además, se envía la información al servidor del intento de llamada realizado.

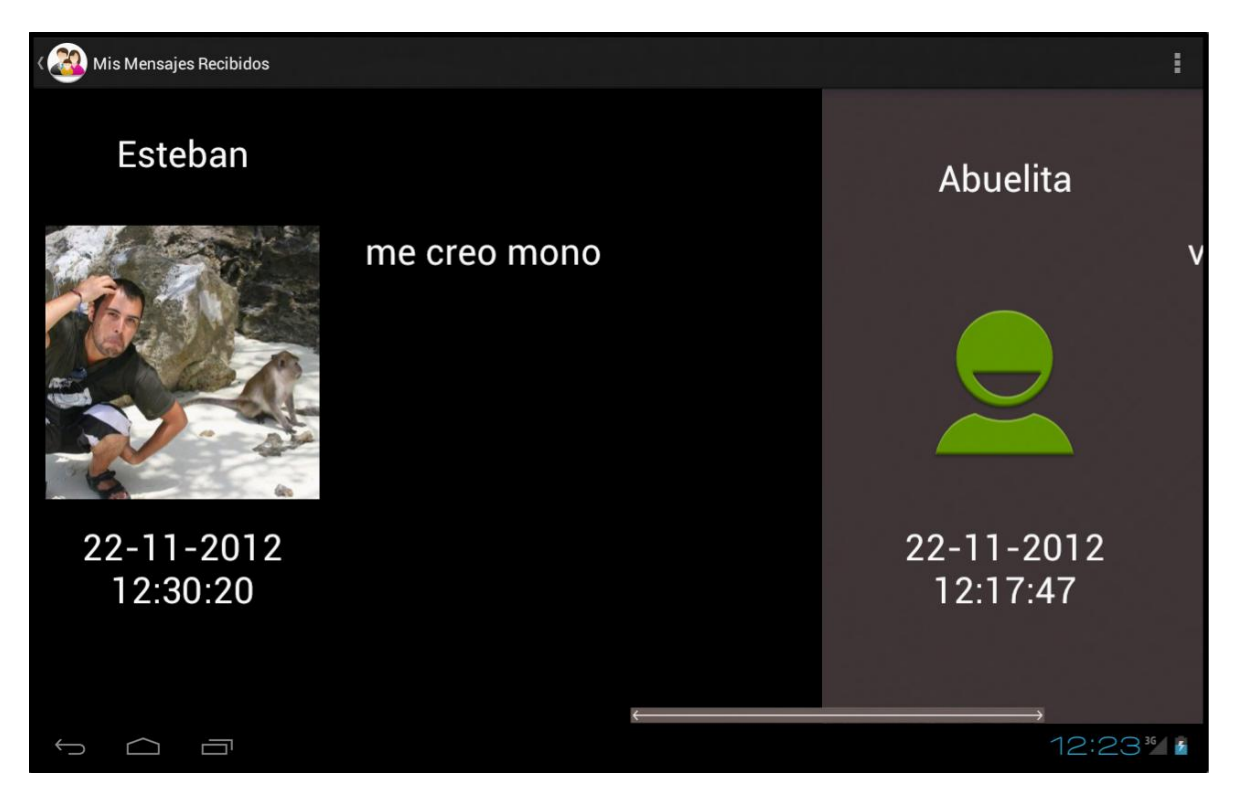

**Figura 11: Lista de Últimos Mensajes Recibidos**

<span id="page-23-1"></span><span id="page-23-0"></span>En esta vista se pueden ver todos los mensajes enviados y recibidos de un Usuario, ordenados cronológicamente del mismo modo que la Lista de Últimos Mensajes Recibidos.

Se incluye en el extremo derecho de la vista un botón que contiene un ícono con una imagen de un lápiz, que representa la función de escribir un nuevo mensaje al Usuario.

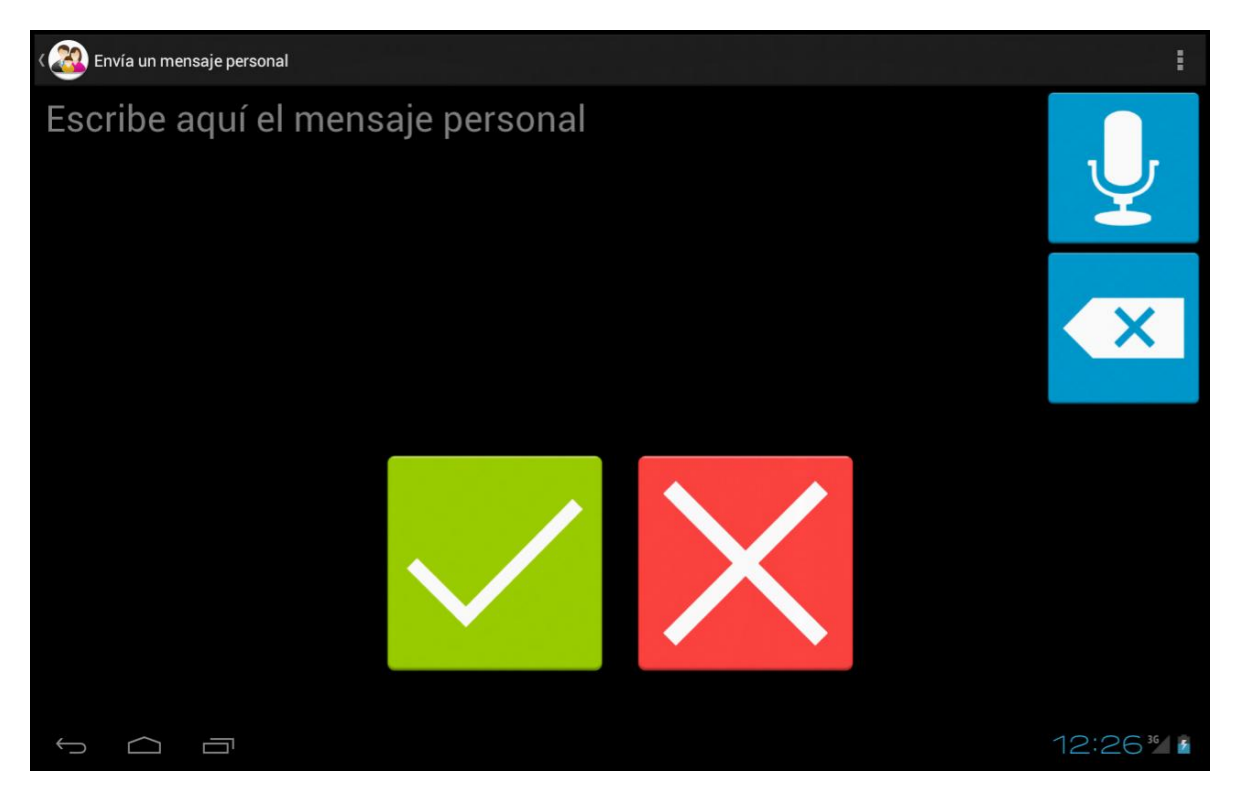

**Figura 12: Vista de Escritura de un Mensaje Personal**

<span id="page-24-0"></span>En esta vista se presentan distintas funcionalidades relacionadas a la escritura de un mensaje personal:

- <span id="page-24-1"></span> Presionando el botón azul de la esquina superior derecha se puede dictar el contenido del mensaje. Se implementó dicha funcionalidad utilizando el reconocimiento de voz integrado en Android.
- El segundo botón azul permite ir borrando carácter por carácter el contenido del mensaje.
- El botón verde sirve para enviar el mensaje. Se envía asíncronamente el mensaje, mientras se retorna al Menú Principal.
- El botón rojo cancela el envío del mensaje y retorna a la Lista de los Últimos Mensajes Recibidos.
- Presionando el campo de texto del mensaje se despliega el teclado de Android, el cual permite escribir el contenido del mensaje si el Usuario así lo desea, tal como se puede ver en la [Figura 13.](#page-25-0)

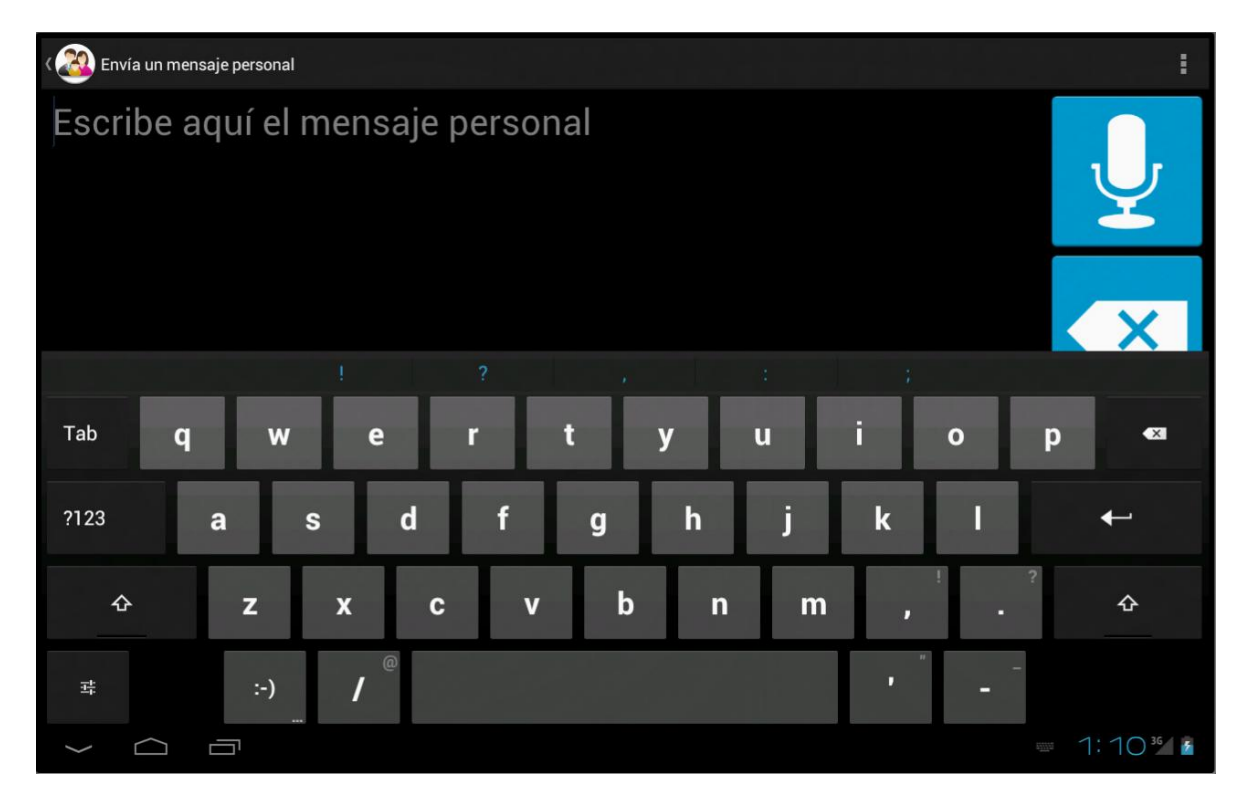

**Figura 13: Escribir Mensaje Personal con Teclado**

<span id="page-25-0"></span>El teclado desplegado corresponde al incorporado por defecto en el sistema operativo Android. Para ocultarlo, se debe presionar en la flecha inferior izquierda, opción que también viene incorporada en el sistema. Luego de escribir el mensaje o de ocultar el teclado, la vista queda nuevamente como se aprecia en la [Figura 12.](#page-24-0)

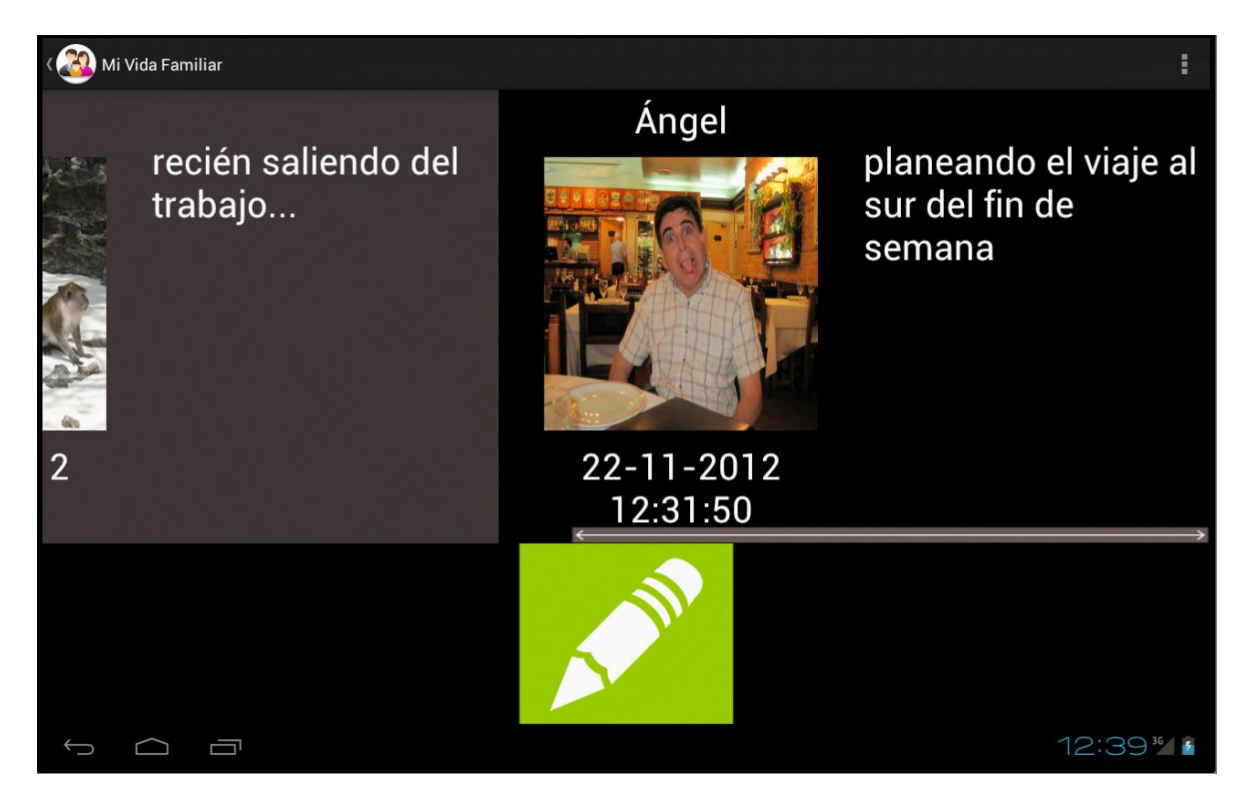

#### **Figura 14: Lista de Mensajes Comunes**

<span id="page-26-0"></span>Esta vista corresponde al espacio común de una Familia, en donde se pueden visualizar todos los mensajes comunes enviados por los Usuarios que pertenecen a ésta.

Para su diseño se consideró utilizar un paradigma similar al usado en la de [Lista de Últimos Mensajes](#page-23-1)  [Recibidos,](#page-23-1) es decir, que los mensajes desplegados se vean en una lista horizontal y estén ordenados cronológicamente del mismo modo que en la vista mencionada. En este caso se incluye un botón que contiene un ícono de un lápiz en la parte inferior, que permite acceder a la [Vista de Escritura de un](#page-27-2)  [Mensaje Común.](#page-27-2)

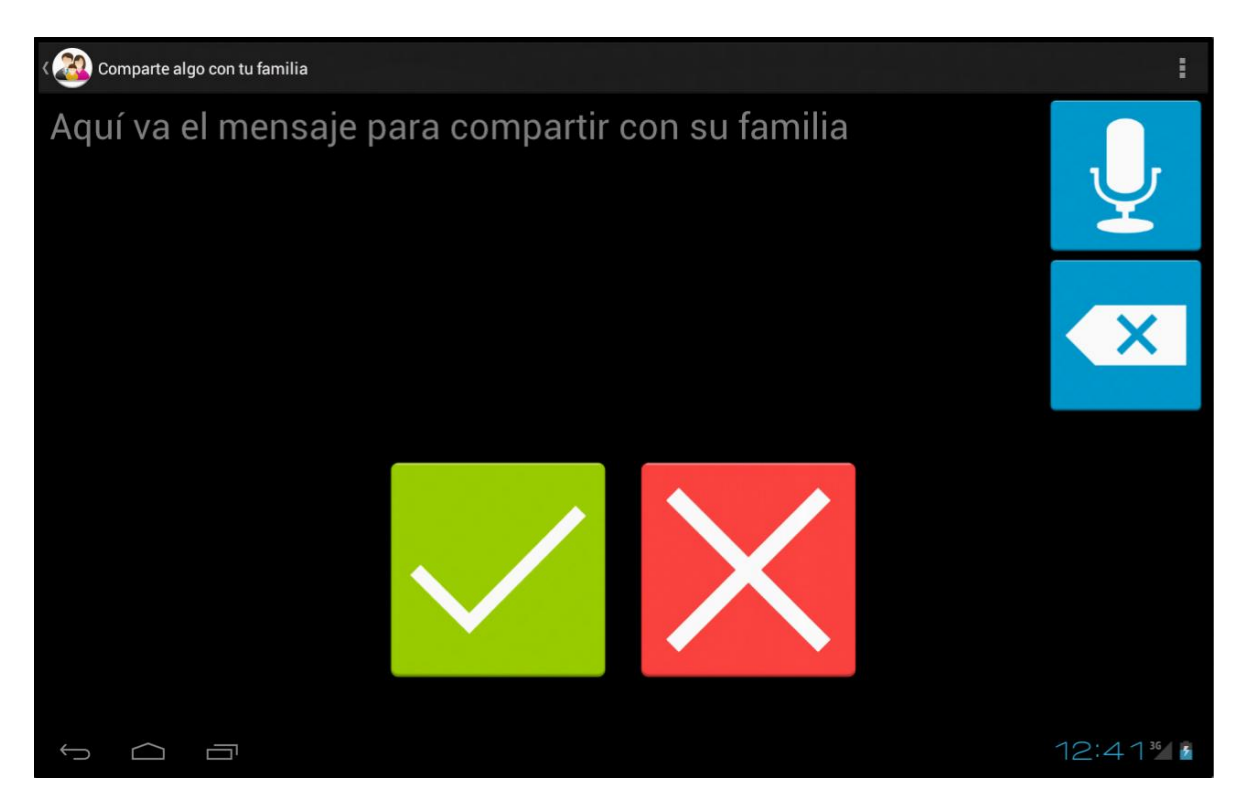

**Figura 15: Vista de Escritura de un Mensaje Común**

<span id="page-27-2"></span><span id="page-27-1"></span>La vista de Escritura de un Mensaje Común posee las mismas funcionalidades descritas en la [Vista de](#page-24-1)  [Escritura de un Mensaje Personal.](#page-24-1) Al igual que en ese caso, luego de enviar el mensaje se retorna al Menú Principal.

### <span id="page-27-0"></span>**4.3.3. Manejo de datos locales**

Se implementó una base de datos local SQLite en la cual el dispositivo Tablet almacena la información relacionada al Usuario y los contenidos básicos desplegados.

Al iniciar la aplicación, se recuerda el Nombre de usuario del último usuario ingresado en el sistema. Además, se guarda el contenido de los últimos mensajes recibidos y de los mensajes comunes.

Cuando se inicia alguna de las actividades que los despliegan, se solicita una actualización de su contenido al servidor. Al enviar un mensaje, también se realiza dicha acción, de modo que se despliegue la última información disponible al momento de acceder a dichas vistas.

También se utiliza el caché del dispositivo para almacenar las Fotografías de Perfil de los contactos de la Familia, de modo que no se realiza una descarga de la imagen para cada ocasión en que se deben desplegar. Esto permite que se optimice el uso de Internet en los casos de las vistas que despliegan múltiples mensajes, como por ejemplo al ver una Conversación Completa.

### <span id="page-28-0"></span>**4.4. La Solución para el Entorno Desktop/Laptop**

El Entorno Web fue implementado como una aplicación web Java EE. Utiliza la API Java Server Faces 2.0 y se comunica con el servidor para utilizar sus EJB por medio de los web services insertos en la API de JEE, los que utilizan el protocolo SOAP.

La interfaz fue diseñada de manera simplista, utilizando las librerías Twitter Bootstrap para facilitar la sincronización entre los componentes CSS y JavaScript.

Este entorno, al igual que el Entorno Tablet, presenta funcionalidades de interacción entre los Usuarios. Además, permite administrar Familias, crear nuevos Usuarios para incluirlos en un grupo familiar y permite visualizar datos relacionados a las acciones que han efectuado otros Usuarios miembros de una Familia. Esta responsabilidad se le asigna a al menos un Usuario del Entorno Web por cada Familia del sistema.

Debido a que el sistema está orientado a la integración de usuarios de la tercera edad que no utilizan herramientas tecnológicas de manera cotidiana, se puede suponer que ellos no son usuarios de otras redes sociales, como por ejemplo Facebook. Por esto, el esfuerzo destinado a la creación de usuarios en el sistema para su inclusión en la red familiar es equivalente a crearlos en otra red social para su integración en un grupo que permita ponerse en contacto con ellos. Por otra parte, la red familiar permite monitorear información relacionada al ingreso del usuario al sistema y a su actividad, acciones que otras redes sociales no permiten por motivos de privacidad.

A continuación se presentan algunas interfaces que resumen las funcionalidades del Entorno Web.

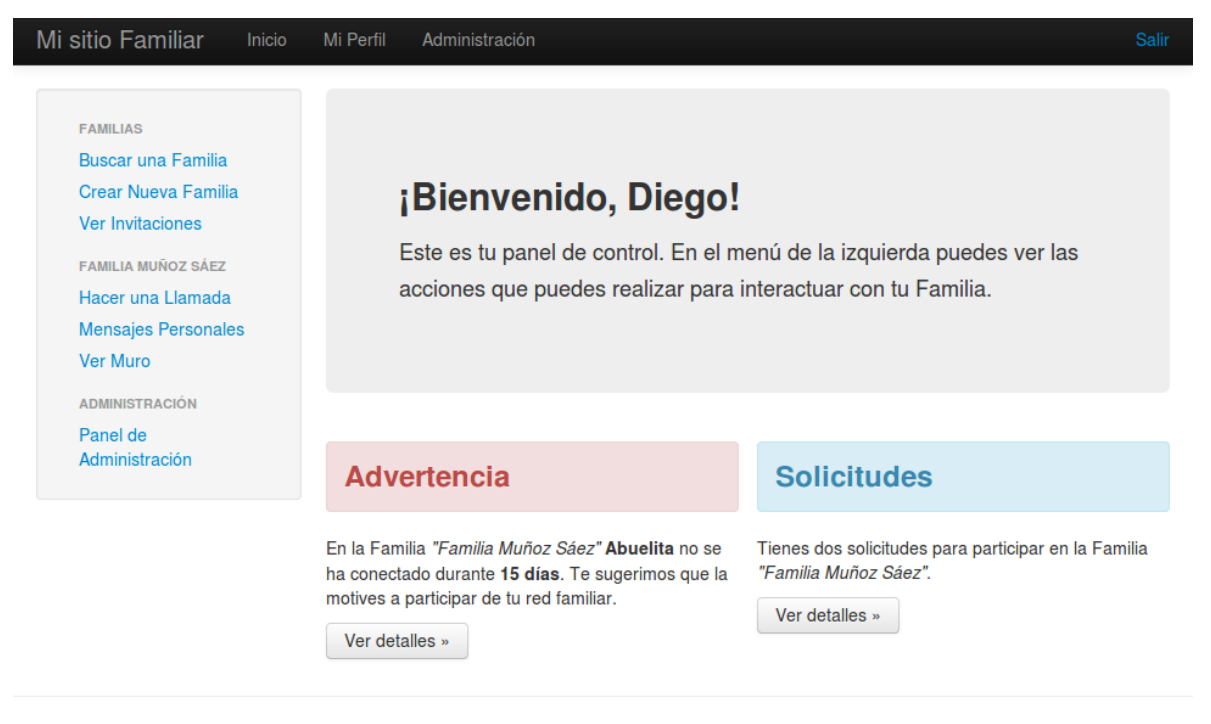

Creado por Diego Muñoz Sáez

#### **Figura 16: Menú Principal de Entorno Web**

<span id="page-29-0"></span>Una de las principales características del Entorno Web es la presencia de mecanismos de percepción en relación a la actividad de los otros Usuarios. Por ello, en el Menú Principal (ver [Figura 16\)](#page-29-0) se puede apreciar información relacionada a la actividad realizada por otros Usuarios de la Familia. En este caso, se puede ver una advertencia que menciona que un Usuario no se ha conectado desde hace 15 días.

Además, presenta notificaciones relacionadas a la administración de la Familia. En este caso, se puede ver que el Usuario tiene nuevas solicitudes de participación en la Familia por parte de otros dos Usuarios.

En el menú del panel izquierdo se presentan distintas opciones, las cuales son visibles para todo Usuario registrado: opciones relacionadas a Familias y opciones relacionadas a interacciones con otros Usuarios.

Las primeras son la búsqueda y creación de una Familia. En el primer caso, el Usuario accede a un formulario en el que puede buscar una Familia para solicitar su participación en ella; en el segundo, el Usuario puede crear una nueva Familia y se le asignará automáticamente la administración de ella. Además, el Usuario puede ver si ha sido invitado a participar en una Familia.

En el caso de las opciones de interacción, para cada Familia a la que el Usuario pertenezca se mostrarán las distintas interacciones que puede realizar. En el caso de "Hacer una Llamada", se informa al Usuario que puede realizar llamadas de Video Chat utilizando Google Talk. En el segundo caso, se accede a una vista en la que se ven los últimos mensajes recibidos de cada Usuario de la Familia. En el último, se pueden ver los mensajes comunes de los miembros de dicha Familia; se le llama "Muro" a este espacio debido al nombre utilizado por Facebook para una funcionalidad similar, de modo que el Usuario probablemente reconozca para qué sirve inmediatamente.

En la barra superior se puede ver un acceso directo al Menú Principal, un acceso al perfil del Usuario y en el extremo derecho la opción para cerrar sesión.

Los usuarios que son Administradores de alguna Familia pueden ver tanto en el menú del panel izquierdo como en la barra superior un acceso directo al Panel de Administración.

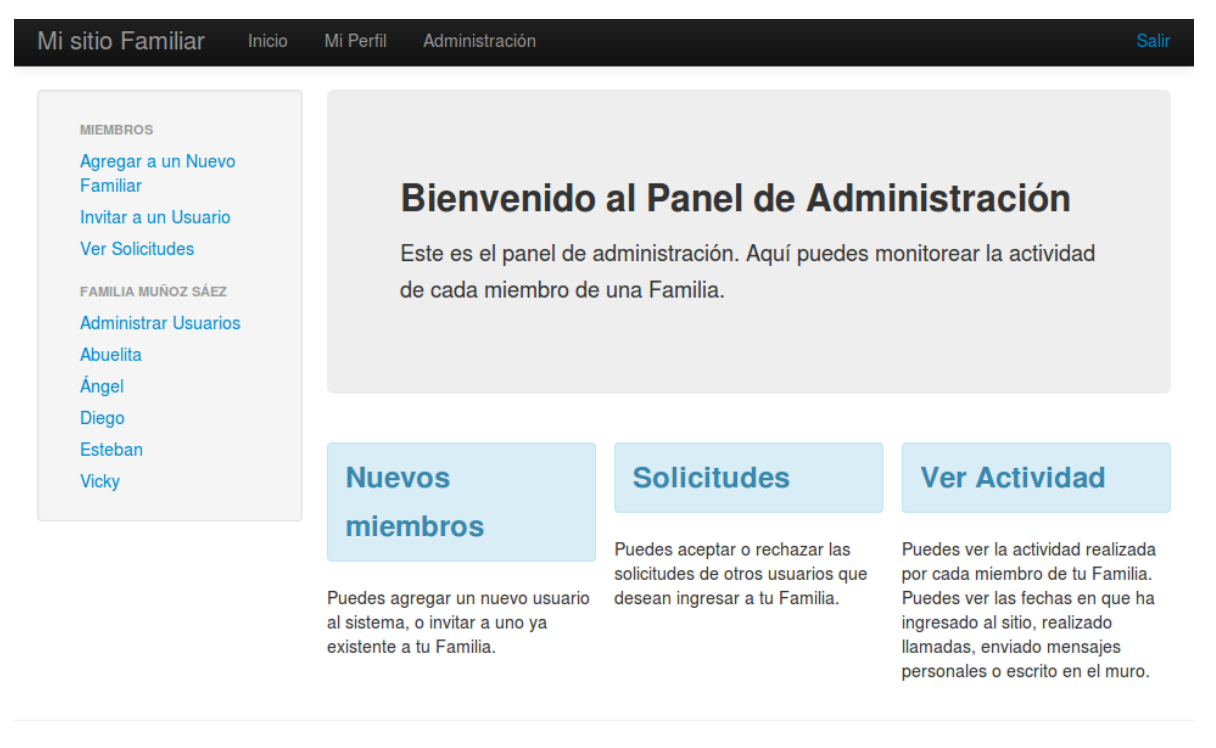

Creado por Diego Muñoz Sáez

#### **Figura 17: Panel de Administración de Entorno Web**

<span id="page-30-0"></span>El Panel de Administración del Entorno Web agrupa los accesos directos a las distintas opciones de administración de una Familia. En su página principal presenta información relacionada a éstas, y a diferencia del Menú Principal, no cuenta con mecanismos de percepción de la actividad realizada por otros usuarios.

Las opciones de administración del panel se agrupan en dos categorías principales: opciones relacionadas a nuevos miembros de una Familia y opciones para cada miembro perteneciente actualmente a una Familia.

En el primer caso, el Usuario Administrador puede agregar un nuevo miembro a su Familia; para ello, debe completar un formulario, por medio del cual se creará un nuevo Usuario del sistema. También puede invitar a un Usuario ya existente a participar, buscándolo en un formulario de búsqueda. Por otra parte, puede revisar las solicitudes de participación de otros Usuarios, en donde puede aceptar o rechazar las solicitudes.

En el segundo caso, para cada Familia que administre, el Usuario puede editar los roles de los otros Usuarios, pudiendo designar a cualquiera de ellos como Administrador, o eliminarlos de la Familia. Además puede ver una lista de los Usuarios que componen a su grupo. Al seleccionar a uno de ellos, ingresa a la vista que se muestra en l[a Figura 18.](#page-31-0)

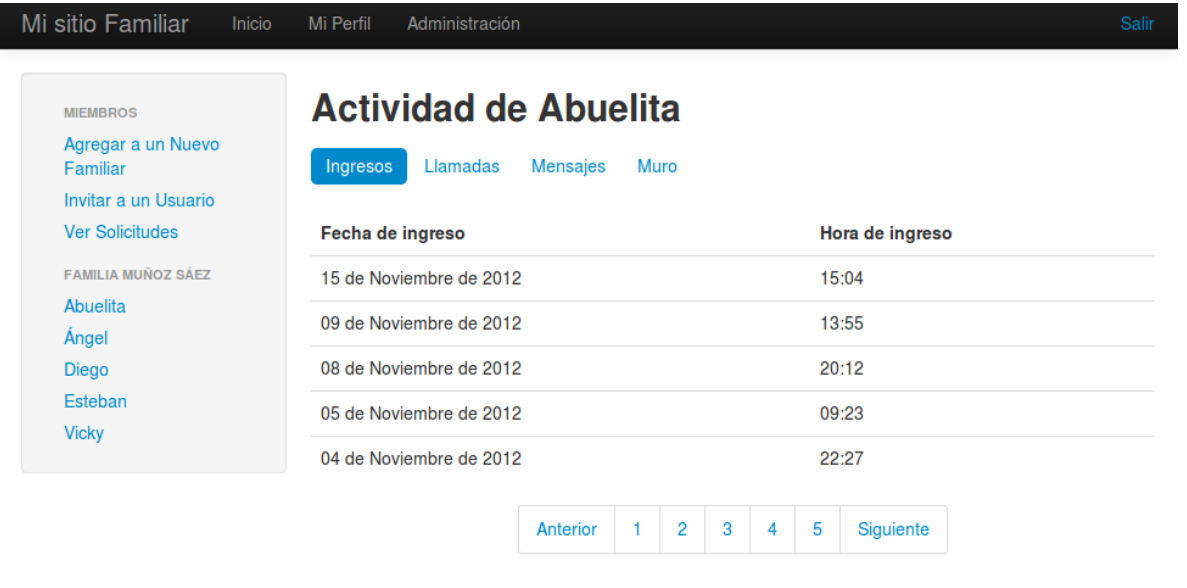

Creado por Diego Muñoz Sáez

#### **Figura 18: Vista de Monitoreo de Actividades**

<span id="page-31-0"></span>El Usuario administrador puede ver toda la actividad que ha realizado un Usuario perteneciente a su Familia. Puede ver los siguientes elementos:

- Día y hora de cada ingreso al sistema.
- Día, hora y destinatario de una Llamada de Video Chat. Nótese que sólo se registran las llamadas efectuadas desde un dispositivo Tablet.
- Día, hora y destinatario de un Mensaje Personal.
- Día y hora de un Mensaje publicado en el Muro.

### <span id="page-32-0"></span>**5. Evaluación de la Herramienta**

En esta sección se presentan pruebas de usabilidad aplicadas a cinco individuos. Se describe el conjunto de individuos entrevistados, el guión de las pruebas aplicadas, el cuestionario realizado a cada individuo para posteriormente presentar los resultados de dichas pruebas y un análisis de éstos.

### <span id="page-32-1"></span>**5.1. Pruebas Realizadas**

Se realizó pruebas de usabilidad a cinco personas de edad igual o superior a 60 años de edad. A cada uno de ellos se le hizo una pequeña introducción de la utilidad del sistema y las funcionalidades que éste posee, para luego mostrarle imágenes impresas de las distintas interfaces del Entorno Tablet y ver si ellos, como Usuarios, podían identificar la función de cada elemento del sistema.

Para ello, se utilizaron las imágenes mostradas anteriormente, desde la [Figura 8](#page-20-1) a la [Figura 15,](#page-27-1) y se fue guiando al encuestado utilizando el guión adjunto en el Anexo C.1., el cual muestra todas las funcionalidades del sistema y muestra todas las interfaces presentes.

Posteriormente, se les pidió contestar, de manera oral, el cuestionario detallado en el Anexo C.2., en el que se realizan preguntas genéricas de gustos sobre el sistema en general y preguntas específicas sobre los formatos utilizados en las interfaces. Se evalúa el nivel de facilidad de uso del sistema y la percepción final del usuario.

Los usuarios encuestados son todos de edad mayor o igual a 60 años, dos de sexo masculino y tres de sexo femenino.

Dos de ellos tienen estudios superiores, siendo ellos mismos quienes tienen experiencia utilizando computadores desde hace aproximadamente 20 años. Los otros tres encuestados no tienen experiencia previa con dicha tecnología.

Todos los encuestados utilizan lentes ópticos al momento de leer, y uno de ellos presenta problemas severos de visión.

### <span id="page-32-2"></span>**5.2. Resultados Obtenidos**

En esta sección se presenta una descripción de los resultados obtenidos en el cuestionario realizado, para posteriormente presentar un análisis de ellos.

### <span id="page-32-3"></span>**5.2.1. Descripción de los Resultados**

A continuación se muestra un resumen de los datos obtenidos en el cuestionario realizado a los sujetos encuestados.

En relación a las preferencias de gusto sobre el sistema, a tres de ellos les gustó que el sistema permitiera enviar mensajes a toda la familia a la vez, uno de ellos estuvo muy a gusto con el envío de

mensajes personales y uno no identificó ninguna preferencia en particular, aunque remarcó que le gustó que se viera la fotografía de los otros usuarios al ver los mensajes.

En cuanto a la facilidad de uso del sistema, los dos usuarios con experiencia previa en el uso de computadores lo consideran muy fácil, evaluando con nota 8 este punto. Los usuarios sin experiencia previa le atribuyeron mayor dificultad, mencionando que si les enseñaran no lo encontrarían tan complicado. Dos de ellos evalúan con nota 5 y uno con nota 1, encontrando muy difícil el uso del sistema. Los resultados se pueden ver en el [Gráfico 1.](#page-33-0)

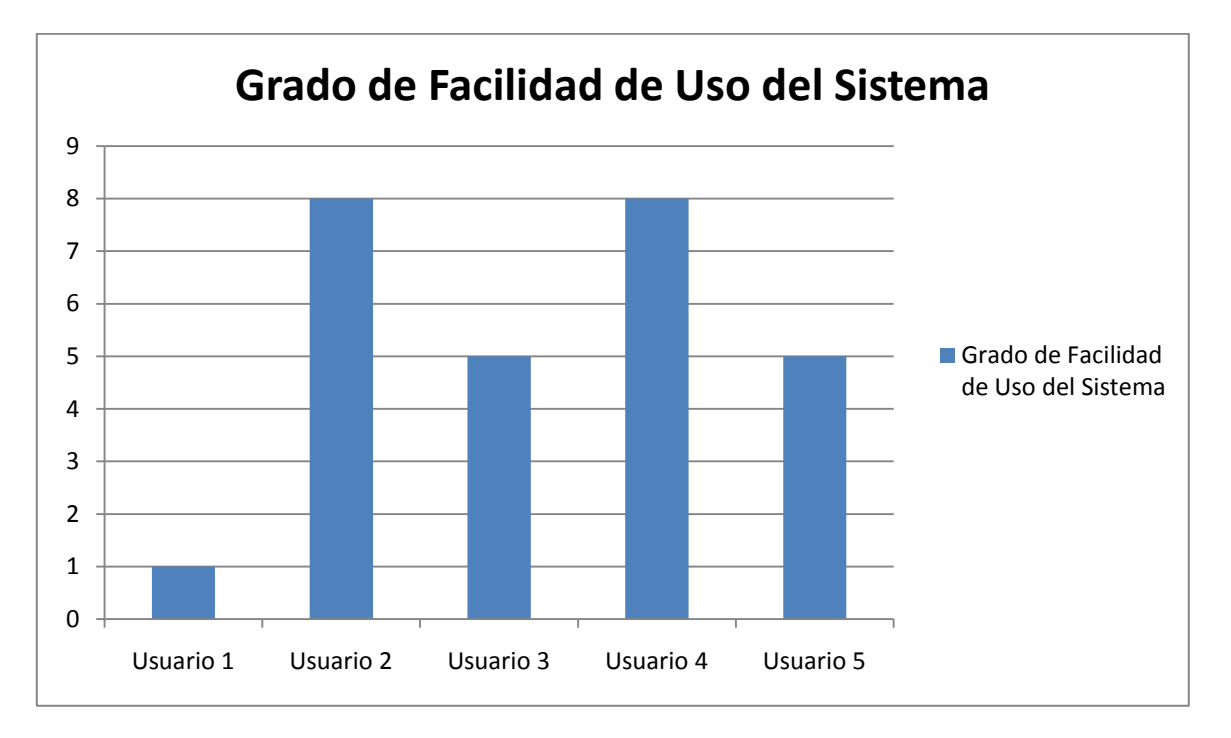

**Gráfico 1: Grado de Facilidad de Uso del Sistema**

<span id="page-33-0"></span>En relación a las funcionalidades que les costó entender, todos los encuestados tuvieron problemas con identificar correctamente el segundo y tercer botón del Menú Principal. Además, ninguno pudo deducir cómo se mostraba el teclado para poder escribir mensajes en la Vista de Escritura de un Mensaje Personal. Por otra parte, dos de ellos tuvieron problemas para identificar la función del botón con ícono de visto bueno en la misma vista, ya que lo asociaban con la aparición del teclado.

Otra funcionalidad con la que tuvieron problemas todos los encuestados es el presionar la interfaz de la Lista de Últimos Mensajes Recibidos para poder ver la Conversación Completa. Dos de los encuestados presionaron la fotografía del otro usuario, mientras otros no presionaron nada, ya que no encontraban ningún botón que les permitiera desarrollar la acción.

Hubo algunas funcionalidades en las que todos los encuestados supieron fácilmente para qué servían. El ícono del teléfono y el ícono del lápiz para escribir mensajes fueron identificados por cada uno de ellos de manera rápida.

El tamaño de letra fue percibido como adecuado según todos los encuestados, ya que todos pudieron comprender los contenidos sin necesidad de usar lentes. Sólo un encuestado tuvo problemas para distinguir el texto, debido a sus problemas severos de visión.

Los colores también fueron percibidos como adecuados, ya que ninguno tuvo problemas para distinguirlos y el contraste de las distintas tonalidades, unido al tamaño grande de los botones, les permitía distinguir bien cada elemento de las distintas interfaces.

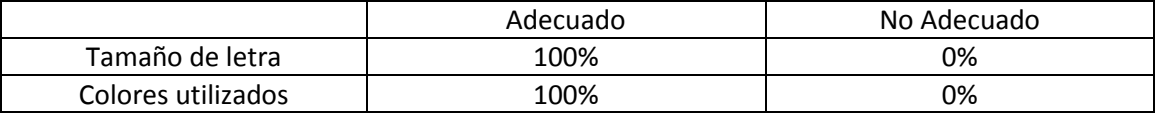

**Tabla 1: Evaluación de Elementos de Interfaz Gráfica de Entorno Tablet**

<span id="page-34-1"></span>En cuanto a si ellos utilizarían el sistema si su familia lo hiciera, cuatro de ellos dijeron que sí. Sólo el encuestado que evaluó el sistema con nota 1 en relación a su nivel de facilidad de uso dijo que no lo usaría, ya que dijo que prefiere utilizar el teléfono celular, que aunque le cuesta un poco verlo ya sabe cómo usarlo.

### <span id="page-34-0"></span>**5.2.2. Análisis**

Luego de la obtención de los resultados de las encuestas realizadas se pueden concluir varios puntos en relación a la usabilidad de las interfaces creadas, las cuales se detallan a continuación.

Se observó que los usuarios con experiencia previa en uso de computadores fueron los que identificaron más rápidamente las funciones básicas del sistema. También fueron ellos los que cometieron menos errores al identificar las funcionalidades del sistema.

Hubo gran ocurrencia de errores en relación a los botones del Menú Principal, por lo que se puede inferir que se debe buscar íconos más representativos para las funcionalidades que representan.

Por otra parte, se puede apreciar un punto en común en cuanto a dos funcionalidades que provocaron errores en todos los encuestados: presionar cualquier elemento de un último mensaje recibido para ver la conversación completa y presionar el campo de texto de un mensaje para mostrar el teclado y poder escribirlo. En ambos casos no se presenta un botón explícito que identifique a dichas funcionalidades.

Se puede deducir que se podría reducir la tasa de error en relación a estas funcionalidades explicitando toda funcionalidad del sistema con un botón que contenga un ícono representativo asociado, o realizar una inducción a los usuarios del sistema.

En relación a esto último, todos los encuestados que no tenían experiencia previa con computadores mencionaron que con práctica podrían utilizar el sistema, por lo que se cree que una inducción es necesaria para ellos.

Se considera que el tamaño de letra y los colores escogidos son correctos ya que, a excepción del encuestado con problemas severos de visión, todos los otros encuestados pudieron leer los distintos contenidos sin utilizar lentes y distinguieron bien los botones, debido al gran contraste entre los colores y el fondo.

### <span id="page-35-0"></span>**6. Conclusiones y Trabajo a Futuro**

En esta memoria se desarrolló una aplicación de software, del tipo red social, capaz de ser utilizada por personas de la tercera edad, con el objetivo de mitigar los efectos del aislamiento social que sufren los adultos mayores, integrándolas de mejor manera en sus familias a través del uso de una solución tecnológica.

La aplicación presenta un entorno visible desde dispositivos móviles, el cual fue diseñado para desplegarse en Tablets que utilicen el sistema operativo Android; además, tiene un entorno web, diseñado para su acceso desde computadores personales.

El diseño realizado de las interfaces del Entorno Tablet fue realizado pensando que el usuario objetivo de dicho dispositivo es una persona de la tercera edad, por lo cual se utilizaron elementos de tamaño mediano y grande en las interfaces.

Por el contrario, en el Entorno Web el usuario objetivo ya tiene experiencia previa con tecnologías, por lo que el diseño no fue un factor de mayor importancia y se optó por una interfaz simple y minimalista.

Para comprobar el cumplimiento de los objetivos de las interfaces del Entorno Tablet se realizó una prueba de usabilidad a individuos de edad mayor o igual a 60 años, en la que a cada uno de ellos se le introdujo al contexto del trabajo, para luego mostrarle impresiones de pantalla y realizarle un cuestionario posteriormente.

En relación a estas pruebas, se observó que el diseño de las interfaces puede ser comprendido por usuarios sin experiencia previa en tecnologías. Además, el tamaño y los colores de los elementos utilizados les permiten leer a los usuarios los contenidos sin mayor problema, a menos que tengan problemas de visión severos.

Además, algunos de los íconos escogidos son fácilmente aprendibles y comprensibles para los usuarios, ya que todos los encuestados distinguieron la funcionalidad de los botones asociados de manera instantánea. Por otra parte, otros no fueron distinguibles y provocaron confusión de los conceptos que representaban.

Se observó también que los usuarios presentaron una alta tasa de error en las interfaces, probablemente debido a su falta de experiencia con tecnologías. Por ejemplo el caso que ninguno de los encuestados supo cómo desplegar el teclado, en donde la opción incorporada por defecto en el sistema operativo Android es que éste se muestra al presionar una vez sobre el campo de texto en el que el usuario desea escribir.

Por lo anteriormente mencionado, se debiese hacer una introducción empírica al usuario en el sistema, mostrándole durante algunos minutos cómo funciona éste y explicándole cada botón y elemento del sistema, de modo que tengan una noción de las distintas capacidades del sistema previo a su uso.

En función del trabajo realizado, se proponen las siguientes mejoras al sistema actual y trabajo a futuro:

- El inicio de sesión en los dispositivos Tablet actualmente es ingresando un nombre de usuario y contraseña, lo cual puede ser olvidado rápidamente por personas de mayor edad. Se recomienda analizar el desarrollo de un inicio de sesión que garantice seguridad y a la vez no requiera que el usuario recuerde información, como por ejemplo utilizando la huella dactilar.
- Los íconos del Menú Principal del Entorno Tablet deben ser rediseñados, de modo que representen de mejor manera las funcionalidades que referencian. Se debiera comprobar que efectivamente mejore la aprendibilidad de dichos botones mediante nuevas pruebas de usabilidad.
- La prueba de usabilidad realizada no consideró una inducción al sistema utilizando un dispositivo Tablet. Sería interesante analizar el efecto producido al introducir éste en una nueva prueba, de modo de verificar que los usuarios comprendan de mejor manera el sistema.
- Tanto los mensajes personales como los mensajes comunes de una Familia sólo muestran texto. Se podría agregar la funcionalidad de adjuntar fotografías o videos desde cualquiera de los entornos implementados para aumentar las herramientas de interacción del grupo familiar por medio de la red social.
- El Entorno Web debe ser evaluado, de modo de verificar si los Usuarios objetivo de dicho entorno están dispuestos a realizar el esfuerzo necesario para realizar la administración de este sistema para utilizarlo como medio de comunicación con otros miembros de su familia.
- La usabilidad del entorno Tablet debe ser evaluado de acuerdo a las heurísticas de Jakob Nielsen [15]. En particular, se sugiere observar la tasa de error de los usuarios al utilizar la aplicación y si el sistema previene la ocurrencia de errores; además, se sugiere proveer de mecanismos de ayuda y documentación al usuario.
- La aplicación debiera evaluarse en una familia real, evaluando la percepción de los distintos miembros de ésta y poniendo especial atención a aquéllos de la tercera edad, de modo de evaluar el real impacto de una red social familiar como tecnología para aumentar el contacto en la familia.

### <span id="page-37-0"></span>**Bibliografía y Referencias**

- [1] Roupa, Z., Nikas, M., Gerasimou, E., Zafeiri, V., Giasyrani, L., Kazitori, E., Sotiropoulou, P. The use of technology by the elderly, Health Science Journal vol. 4 issue 2, 118-126, 2010.
- [2] Cornejo, R., Favela, J., Tentori, M. Ambient displays for integrating older adults into social networking sites. Proceedings of the 16th Intl. Conf. on Collaboration and Technology (CRIWG2010). Lecture Notes in Computer Science vol 6257. Springer. pp. 321-336, 2010.
- [3] Instituto Nacional de Estadísticas, Chile. URL:<http://palma.ine.cl/demografia/menu/EstadisticasDemograficas/DEMOGRAFIA.pdf> Última visita: 16 de Enero de 2013.
- [4] Population statistics for OECD member countries. URL:<http://stats.oecd.org/index.aspx?queryid=254> Última visita: 16 de Enero de 2013.
- [5] Arnetz, B., Theorell, T., Levi, L., Kallner, A., Eneroth, P. An Experimental Study of Social Isolation of Elderly People: Psychoendocrine and Metabolic Effects. Psychosomatic Medicine vol. 45 no. 5, 395- 406, 1983.
- [6] MedlinePlus.

URL: <http://www.nlm.nih.gov/medlineplus/spanish/druginfo/natural/331.html> Última visita: 16 de Enero de 2013.

- [7] Wasserman, S., Faust, K. Social Network Analysis in the Social and Behavioral Sciences. Social Network Analysis: Methods and Applications. Cambridge University Press. pp. 1-27, 1994.
- [8] MyFamily. URL:<https://www.myfamily.com/> Última visita: 16 de Enero de 2013.
- [9] FamilyCrossings. URL: <http://www.familycrossings.com/> Última visita: 16 de Enero de 2013.
- [10] GenKvetch.

URL:<http://www.genkvetch.com/> Última visita: 16 de Enero de 2013.

- [11] Zajicek, M. Interface design for older adults. Proceedings EC/NSF workshop on Universal accessibility of ubiquitous computing: providing for the elderly (WUAUC2001). pp. 60-65, 2001.
- [12] Wu, Y., Van Slyke, C. Interface Complexity and Elderly Users: Revisited. Proceedings (SAIS2005). pp. 289-294, 2005.
- [13] Cornejo, R., Favela, J., Tentori, M. Ambient awareness to connect older adults with their families. Accepted in Journal of CSCW (in press).
- [14] Connextra Story Card

URL: [http://agilecoach.typepad.com/photos/connextra\\_user\\_story\\_2001/connextrastorycard.html](http://agilecoach.typepad.com/photos/connextra_user_story_2001/connextrastorycard.html) Última visita: 16 de Enero de 2013.

[15] Jakob Nielsen's Alertbox: January 1, 1995. 10 Usability Heuristics URL:<http://www.nngroup.com/articles/ten-usability-heuristics/> Última visita: 16 de Enero de 2013.

### <span id="page-39-0"></span>**Anexo A: Especificación de Requisitos**

### <span id="page-39-1"></span>**A.1. Definiciones, Siglas y Abreviaturas**

**Usuario Administrador de Familia**: Usuario que tiene permisos de administración en una red familiar

**Usuario Familiar Web**: usuario perteneciente a una red familiar, que no tiene permisos de administración en dicha red y que puede participar en ella por medio de la interfaz de página web.

**Usuario Familiar Tablet PC**: usuario perteneciente a una red familiar, que no tiene permisos de administración en dicha red y que puede participar en ella por medio de la interfaz de Tablet PC.

### <span id="page-39-2"></span>**A.2. Requisitos de Usuario**

### **ID: RU0000**

**Nombre:** Entornos del sistema

**Descripción:** El sistema debe permitir el acceso de usuarios desde un entorno web, orientado a usuarios con mayor experiencia en uso de sitios web, y un entorno Tablet PC, orientado a usuarios de tercera edad.

**Prioridad:** Crítica

### **ID: RU0100**

**Nombre:** Registro de Usuarios

**Descripción:** El sistema permitirá, en el entorno web, que un *usuario no autenticado* se registre como usuario nuevo. Este nuevo usuario debe poseer los siguientes campos: Nombre de usuario, Nombre, Apellido y correo electrónico.

**Prioridad:** Crítica

### **ID: RU0200**

**Nombre:** Creación de una Red Familiar

**Descripción:** El sistema permitirá, en el entorno web, que un *usuario autenticado* cree una nueva red familiar. Esta red inicialmente debe tener como miembro único al usuario autenticado, con rol asignado de Usuario Administrador de Familia. La red debe tener nombre y descripción.

**Prioridad:** Crítica

#### **ID: RU0300**

**Nombre:** Búsqueda de redes familiares

**Descripción:** El sistema permitirá, en el entorno web, a un *usuario autenticado* buscar una red familiar existente por su nombre.

**Prioridad:** Crítica

### **ID: RU0400**

**Nombre:** Búsqueda de usuarios y sus redes familiares asociadas

**Descripción:** El sistema permitirá, en el entorno web, a un *usuario autenticado* buscar a otro usuario por su nombre de usuario, nombre o apellido y visualizar las redes familiares a las que éste pertenezca.

### **Prioridad:** Crítica

### **ID: RU0500**

**Nombre:** Solicitud de ingreso de un usuario a una red familiar **Descripción:** El sistema debe permitir, en el entorno web, a un *usuario autenticado* solicitar ser miembro de una red familiar existente. **Prioridad:** Crítica

### **ID: RU0600**

**Nombre:** Administración de solicitudes a una red familiar

**Descripción:** El sistema debe permitir, en el entorno web, a un *usuario Administrador de Familia* aceptar o rechazar las postulaciones de terceros a la red familiar que él administre. **Prioridad:** Crítica

### **ID: RU0700**

**Nombre:** Solicitud de inclusión de un usuario registrado a una red familiar **Descripción:** El sistema debe permitir, en el entorno web, a un *usuario Administrador de Familia* invitar a un usuario registrado no perteneciente a su red para que se una a ella. **Prioridad:** Deseable

### **ID: RU0800**

**Nombre:** Asignación de Roles de miembros de red familiar

**Descripción:** El sistema debe permitir, en el entorno web, a un *usuario Administrador de Familia* asignar distintos roles a los miembros de la red que administra. Los roles son los siguientes: Usuario Administrador de Familia, Usuario Familiar Web y Usuario Familiar Tablet PC. **Prioridad:** Crítica

### **ID: RU0900**

**Nombre:** Eliminar un usuario de una red familiar

**Descripción:** El sistema debe permitir a un usuario Administrador de Familia eliminar a un usuario, de cualquier tipo, de su red familiar.

**Prioridad:** Deseable

#### **ID: RU1000**

**Nombre:** Última actividad de usuario Familiar Tablet PC

**Descripción:** El sistema debe mostrar, en el entorno web, a un *usuario Administrador de Familia* la última acción que los *usuarios Familiares Tablet PC* de la red familiar hayan realizado, junto a su fecha correspondiente. Además, advertirá si un *usuario Familiar Tablet PC* no ha leído un mensaje de texto después de cinco días.

**Prioridad:** Crítica

### **ID: RU1100**

**Nombre:** Bitácora de actividad de usuario Familiar Tablet PC

**Descripción:** El sistema debe permitir, en el entorno web, a un *usuario Administrador de Familia* ver una bitácora de las actividades realizadas por un *usuario Familiar Tablet PC* perteneciente a su red familiar.

### **Prioridad:** Crítica

### **ID: RU1200**

**Nombre:** Comunicación directa por voz

**Descripción:** El sistema debe permitir desde el entorno web y el entorno Tablet PC a dos usuarios miembros de una misma red familiar establecer comunicación por voz en directo. **Prioridad:** Crítica

### **ID: RU1300**

**Nombre:** Envío de mensajes personales

**Descripción:** El sistema debe permitir desde el entorno web y el entorno Tablet PC a un usuario miembro de una red familiar enviarle mensajes de texto a otro usuario miembro de la misma red familiar. **Prioridad:** Crítica

### **ID: RU1400**

**Nombre:** Espacio común para una red familiar

**Descripción:** El sistema debe brindar desde el entorno web y el entorno Tablet PC una vista a un usuario miembro de una red familiar en la que pueda visualizar mensajes propios y mensajes de otros miembros de la misma red.

**Prioridad:** Crítica

### **ID: RU1500**

**Nombre:** Amigabilidad de interfaz Tablet PC

**Descripción:** La interfaz del sistema en el Tablet PC para un *usuario Familiar Tablet PC* debe ser amigable e intuitiva, conteniendo la menor cantidad de texto posible y los menores elementos posibles que permitan acceder a las interacciones posibles con los usuarios de la misma red familiar. **Prioridad:** Crítica

### **ID: RU1600**

**Nombre:** Facilidad de aprendizaje de interfaz Tablet PC **Descripción:** La interfaz del sistema en el Tablet PC debe ser de rápido aprendizaje para un *usuario Familiar Tablet PC*. **Escala:** Minutos de aprendizaje **Plan:** 5 minutos **Prioridad:** Crítica

### <span id="page-42-0"></span>**A.3. Requisitos de Software**

### **ID: RS0001**

### **Nombre:** Entorno web del sistema

**Descripción:** El sistema tendrá un entorno web, el cual permitirá la creación de usuarios, creación de redes familiares, administración de redes familiares y la interacción de un usuario con los otros integrantes de la red familiar a la que pertenece.

**Prioridad:** Crítica

### **ID: RS0002**

### **Nombre:** Entorno Tablet PC del sistema

**Descripción:** El sistema tendrá un entorno para Tablet PC, el cual permitirá la interacción de un usuario con los otros integrantes de la red familiar a la que pertenece.

### **Prioridad:** Crítica

### **ID: RS0101**

### **Nombre:** Creación de un usuario

**Descripción:** El sistema contará, en su entorno web, con una interfaz gráfica (formulario web) que permitirá que un usuario no autenticado ingrese los datos necesarios para crear un nuevo usuario en el sistema: nombre de usuario, correo electrónico, nombre y apellido. Para esto se utilizarán componentes como textfields y botones.

Al final del formulario, aparecerá la opción "Registrarse"; si se selecciona, se guardarán los cambios y el sistema actualizará la base de datos.

### **Prioridad:** Crítica

#### **ID: RS0102**

**Nombre:** Validación de unicidad datos de nuevo usuario

**Descripción:** El sistema contará con un sistema de validación unicidad de datos, el cual verificará que el nombre de usuario y el correo electrónico ingresado por el usuario no autenticado que desea registrarse no hayan sido ingresados previamente en la base de datos.

En caso de encontrarse en la base de datos, se le avisará al usuario para que cambie el campo correspondiente.

**Prioridad:** Crítica

### **ID: RS0103**

**Nombre:** Validación de existencia de correo electrónico

**Descripción:** El sistema enviará un correo electrónico a la dirección ingresada en el formulario de registro, el cual contendrá un link que permitirá la validación de la nueva cuenta registrada durante un plazo de siete días.

### **Prioridad:** Deseable

#### **ID: RS0201**

**Nombre:** Creación de una Red Familiar

**Descripción:** El sistema, en su entorno web, contará con una interfaz gráfica (formulario web) que permitirá que un usuario Administrador de Familia ingrese los datos necesarios para crear una nueva Red Familiar en el sistema: nombre, descripción.

Al final del formulario, aparecerá la opción "Crear mi Red"; si se selecciona, se guardarán los cambios y el sistema actualizará la base de datos. La nueva red familiar debe tener como usuario Administrador de Familia al usuario que la creó.

**Prioridad:** Crítica

### **ID: RS0202**

**Nombre:** Validación de unicidad datos de nueva Red Familiar

**Descripción:** El sistema contará con un sistema de validación unicidad de datos, el cual verificará que el nombre de la nueva red no haya sido ingresado previamente en la base de datos.

En caso de encontrarse en la base de datos, se le avisará al usuario para que cambie dicho campo. **Prioridad:** Crítica

### **ID: RS0301**

### **Nombre:** Búsqueda de redes familiares

**Descripción:** El sistema, en su entorno web, contará con una interfaz gráfica (formulario web) que permitirá a un usuario autenticado buscar redes familiares existentes en la base de datos, basándose en un texto ingresado por el mismo. El usuario podrá solicitar ingresar a una red familiar según lo especificado en RS0501.

**Prioridad:** Crítica

#### **ID: RS0401**

**Nombre:** Búsqueda de usuarios y sus redes familiares asociadas

**Descripción:** El sistema, en su entorno web, contará con una interfaz gráfica (formulario web) que permitirá a un usuario autenticado buscar a otro usuario por su nombre de usuario, nombre, apellido o correo electrónico y visualizar las redes familiares a las que éste pertenezca. **Prioridad:** Deseable

### **ID: RS0501**

**Nombre:** Solicitud de ingreso de un usuario a una red familiar

**Descripción:** El sistema, en su entorno web, debe permitir a un *usuario autenticado* solicitar ser miembro de una red familiar existente. Para ello, el sistema proveerá una interfaz gráfica (formulario web) en donde un *usuario autenticado* pueda ingresar el nombre de la red familiar a la que desea postular. Al final del formulario existirá la opción "Solicitar Ingreso"; en caso de ser seleccionada, se modificará la base de datos y el *usuario Administrador de Familia* recibirá un correo electrónico enviado por el sistema que le notificará de dicha solicitud.

**Prioridad:** Crítica

#### **ID: RS0502**

**Nombre:** Notificación de solicitud en entorno web

**Descripción:** El sistema, en su entorno web, proveerá al *usuario Administrador de Familia* de una interfaz gráfica en la que el usuario verá una notificación de una nueva solicitud de ingreso de otro usuario a su red familiar.

**Prioridad:** Deseable

### **ID: RS0601**

**Nombre:** Aceptar una solicitud de ingreso a red familiar

**Descripción:** El sistema, en su entorno web, debe permitir a un *usuario Administrador de Familia* aceptar una postulación de otro usuario a su red familiar. Además, debe permitir asignarle un tipo de usuario. Esto se realizará con elementos como select box y botones.

Al final del formulario habrá una opción que diga "Aceptar"; en caso de ser seleccionada, se actualizará la base de datos, agregando el usuario deseado a la red familiar.

**Prioridad:** Crítica

### **ID: RS0602**

**Nombre:** Rechazar una solicitud de ingreso a red familiar

**Descripción:** El sistema, en su entorno web, debe permitir a un *usuario Administrador de Familia* rechazar una postulación de otro usuario a su red familiar.

Al final del formulario habrá una opción que diga "Rechazar"; en caso de ser seleccionada, se rechazará la solicitud, eliminando la postulación de la lista desplegada.

### **Prioridad:** Crítica

### **ID: RS0603**

**Nombre:** Límite de postulaciones hacia una misma red familiar

**Descripción:** El sistema no permitirá que un *usuario autenticado* postule más de tres veces a la misma red familiar.

En caso de ser rechazado por tercera vez, se actualizará la base de datos para que el *usuario autenticado* no pueda postular a la red nuevamente.

#### **Prioridad:** Deseable

#### **ID: RS0701**

**Nombre:** Invitación a un usuario registrado para unirse a red familiar

**Descripción:** El sistema, en su entorno web, debe permitir a un *usuario Administrador de Familia* enviar una invitación a un *usuario registrado* no perteneciente a su red para que se una a ella. Para ello, se enviará un formulario con el nombre de usuario o correo electrónico del *usuario registrado* deseado.

Al final del formulario aparecerá la opción "Enviar invitación"; si se selecciona, se modificará la base de datos y se le notificará al *usuario registrado* de la invitación.

**Prioridad:** Deseable

### **ID: RS0702**

**Nombre:** Notificación por correo electrónico de invitación

**Descripción:** El sistema enviará un correo electrónico a un usuario registrado cuando un usuario Administrador de Familia le envíe una invitación para unirse a una red familiar. **Prioridad:** Deseable

### **ID: RS0703**

**Nombre:** Notificación en interfaz gráfica de invitación

**Descripción:** El sistema, en su entorno web, proveerá a un *usuario autenticado* de una interfaz gráfica en la que el usuario verá una notificación de una nueva invitación para ingreso a una red familiar.

### **Prioridad:** Opcional

#### **ID: RS0801**

**Nombre:** Administración de permisos de usuarios de red familiar

**Descripción:** El sistema, en su entorno web, proveerá de una interfaz gráfica (formulario web) a un *usuario Administrador de Familia* que permitirá cambiar el tipo de usuario de los miembros de su red familiar. Los tipos de usuario dentro de una red familiar son: Usuario Administrador de Familia, Usuario Familiar Web y Usuario Familiar Tablet PC.

Al final del formulario, aparecerá la opción "Guardar Cambios"; si se selecciona, se guardarán los cambios y el sistema actualizará la base de datos.

**Prioridad:** Crítica

### **ID: RS0802**

**Nombre:** Permisos Usuario Administrador de Familia

**Descripción:** El sistema debe proveer de un sistema de permisos para que los usuarios miembros de una red familiar puedan ser del tipo *Administrador de Familia*.

Este tipo de usuario puede enviar invitaciones a usuarios que no pertenezcan a su red familiar, modificar los tipos de usuario de los usuarios pertenecientes a la red, eliminar usuarios de la red, ver las últimas actividades realizadas por un *usuario Familiar Tablet PC* y ver la bitácora de eventos realizados por un *usuario Familiar Tablet PC*.

Además, puede ingresar al sistema sólo por medio del entorno web e interactuar con los otros usuarios integrantes de la red familiar.

**Prioridad:** Crítica

### **ID: RS0803**

**Nombre:** Permisos Usuario Familiar Web

**Descripción:** El sistema debe proveer de un sistema de permisos para que los usuarios miembros de una red familiar puedan ser del tipo *Familiar Web*.

Este tipo de usuario no puede realizar las siguientes acciones: enviar invitaciones a usuarios que no pertenezcan a su red familiar, modificar los tipos de usuario de los usuarios pertenecientes a la red, eliminar usuarios de la red, ver las últimas actividades realizadas por un *usuario Familiar Tablet PC* y ver la bitácora de eventos realizados por un *usuario Familiar Tablet PC*.

Además, puede ingresar al sistema sólo por medio del entorno web e interactuar con los otros usuarios integrantes de la red familiar.

**Prioridad:** Crítica

#### **ID: RS0804**

**Nombre:** Permisos Usuario Familiar Tablet PC

**Descripción:** El sistema debe proveer de un sistema de permisos para que los usuarios miembros de una red familiar puedan ser del tipo *Familiar Tablet PC*.

Este tipo de usuario no puede realizar las siguientes acciones: enviar invitaciones a usuarios que no pertenezcan a su red familiar, modificar los tipos de usuario de los usuarios pertenecientes a la red, eliminar usuarios de la red, ver las últimas actividades realizadas por un *usuario Familiar Tablet PC* y ver la bitácora de eventos realizados por un *usuario Familiar Tablet PC*.

Además, puede ingresar al sistema sólo por medio del entorno Tablet PC e interactuar con los otros usuarios integrantes de la red familiar.

**Prioridad:** Crítica

### **ID: RS0805**

**Nombre:** Privacidad de Red Familiar

**Descripción:** El sistema no permitirá que un usuario anónimo ni un usuario registrado no perteneciente a una red familiar puedan ver las interacciones entre los integrantes de dicha red.

**Prioridad:** Crítica

### **ID: RS0901**

**Nombre:** Eliminar un usuario de una red familiar

**Descripción:** El sistema, en su entorno web, proveerá de una interfaz (formulario web) al usuario Administrador de Familia que le permitirá eliminar a un usuario de su red familiar.

Al final del formulario, aparecerá la opción "Eliminar Usuario"; si se selecciona, se guardarán los cambios y el sistema actualizará la base de datos.

**Prioridad:** Deseable

#### **ID: RS0902**

**Nombre:** Solicitud de inclusión de un usuario a una red de la cual fue eliminado

**Descripción:** Un usuario eliminado de una red familiar podrá solicitar su inclusión a ésta según lo estipulado en RS0603.

**Prioridad:** Deseable

### **ID: RS1001**

**Nombre:** Última actividad de usuarios Familiar Tablet PC

**Descripción:** El sistema, en su entorno web, proveerá de una interfaz a un *usuario Administrador de Familia* en la cual pueda ver la última acción realizada por un *usuario Familiar Tablet PC* de su red familiar. Para ello se utilizarán tablas.

**Prioridad:** Crítica

### **ID: RS1101**

**Nombre:** Bitácora de actividad de usuarios Familiar Tablet PC

**Descripción:** El sistema, en su entorno web, proveerá de una interfaz a un *usuario Administrador de Familia* en la cual pueda ver una bitácora con todas las actividades realizadas por un *usuario Familiar Tablet PC*. Para ello, se utilizarán tablas que contendrán la fecha y hora junto a una descripción de la actividad realizada.

El sistema almacenará en la base de datos un registro de cada actividad realizada por un *usuario Familiar Tablet PC*.

**Prioridad:** Crítica

#### **ID: RS1201**

**Nombre:** Establecer comunicación directa por voz desde entorno web

**Descripción:** El sistema, en su entorno web, proveerá una interfaz gráfica que permitirá a un *usuario autenticado* establecer comunicación directa por voz con otro *usuario autenticado* perteneciente a su misma red familiar que utilice el entorno web o el entorno Tablet PC.

Para ello, el sistema utilizará un sistema por definir.

**Prioridad:** Crítica

#### **ID: RS1202**

**Nombre:** Establecer comunicación directa por voz desde entorno Tablet PC

**Descripción:** El sistema, en su entorno Tablet PC, proveerá una interfaz gráfica que permitirá a un *usuario autenticado* establecer comunicación directa por voz con otro *usuario autenticado* perteneciente a su misma red familiar que utilice el entorno web o el entorno Tablet PC.

Para ello, el sistema utilizará un sistema por definir.

**Prioridad:** Crítica

### **ID: RS1301**

**Nombre:** Enviar mensajes personales desde entorno web

**Descripción:** El sistema, en su entorno web, proveerá de una interfaz gráfica que permitirá a un *usuario autenticado* enviar un mensaje personal de texto a otro *usuario registrado* perteneciente a su misma red familiar que utilice el entorno web o el entorno Tablet PC.

Para ello, se utilizarán componentes como textarea y botones; el sistema almacenará en una base de datos los mensajes enviados.

**Prioridad:** Crítica

#### **ID: RS1302**

**Nombre:** Enviar mensajes personales desde entorno Tablet PC

**Descripción:** El sistema, en su entorno Tablet PC, proveerá de una interfaz gráfica que permitirá a un *usuario autenticado* enviar un mensaje personal de texto a otro *usuario registrado* perteneciente a su misma red familiar que utilice el entorno web o el entorno Tablet PC.

Para ello, se utilizarán componentes como textarea y botones; además, el sistema proveerá al *usuario Familiar Tablet PC* de un sistema de reconocimiento de voz para que el usuario dicte al dispositivo el contenido del mensaje. El sistema almacenará en una base de datos los mensajes enviados. **Prioridad:** Crítica

### **ID: RS1401**

**Nombre:** Visualización de espacio común para una red familiar en entorno web

**Descripción:** El sistema, en su entorno web, proveerá de una interfaz gráfica que permitirá a un *usuario autenticado* visualizar contenido enviado por él u otro *usuario registrado* perteneciente a su misma red familiar que utilice el entorno web o el entorno Tablet PC.

Para ello, el sistema almacenará en una base de datos las interacciones comunes de los usuarios de una red.

**Prioridad:** Crítica

#### **ID: RS1402**

**Nombre:** Agregar contenido a espacio común para una red familiar en entorno web

**Descripción:** El sistema, en su entorno web, proveerá de una interfaz gráfica (formulario web) que permitirá a un *usuario autenticado* agregar contenido a un espacio común de su red familiar.

Al final del formulario, aparecerá la opción "Enviar"; si se selecciona, se guardarán los cambios y el sistema actualizará la base de datos.

**Prioridad:** Crítica

#### **ID: RS1403**

**Nombre:** Visualización de espacio común para una red familiar en entorno Tablet PC

**Descripción:** El sistema, en su entorno Tablet PC, proveerá de una interfaz gráfica que permitirá a un *usuario Familiar Tablet PC* visualizar contenido enviado por él u otro *usuario registrado* perteneciente a su misma red familiar que utilice el entorno web o el entorno Tablet PC.

Para ello, el sistema almacenará en una base de datos las interacciones comunes de los usuarios de una red.

**Prioridad:** Crítica

#### **ID: RS1404**

**Nombre:** Agregar contenido a espacio común para una red familiar en entorno Tablet PC

**Descripción:** El sistema, en su entorno Tablet PC, proveerá de una interfaz gráfica (formulario web) que permitirá a un *usuario Familiar Tablet PC* agregar contenido a un espacio común de su red familiar.

Al final del formulario, aparecerá la opción "Enviar"; si se selecciona, se guardarán los cambios y el sistema actualizará la base de datos.

**Prioridad:** Crítica

### **ID: RS1501**

**Nombre:** Interfaz principal de entorno Tablet PC

**Descripción:** El sistema, luego de que un *usuario Familiar Tablet PC* se autentique, no debe contener texto. Debe mostrar al menos tres botones: uno que permita acceder a las opciones para establecer contacto directo por voz con otro usuario de la red familiar, otro que permita enviar mensajes personales a otros usuarios y un tercer botón que permita acceder al espacio común de la red familiar. **Prioridad:** Crítica

### **ID: RS1502**

**Nombre:** Interfaz de elección de usuario para comunicación directa por voz en entorno Tablet PC **Descripción:** El sistema, en su entorno Tablet PC, proveerá de una interfaz gráfica que permitirá a un *usuario Familiar Tablet PC* seleccionar un usuario para establecer comunicación directa por voz. El sistema mostrará la fotografía del usuario y su apodo familiar.

**Prioridad:** Crítica

#### **ID: RS1503**

**Nombre:** Interfaz de elección de usuario para envío de mensaje personal en entorno Tablet PC

**Descripción:** El sistema, en su entorno Tablet PC, proveerá de una interfaz gráfica que permitirá a un *usuario Familiar Tablet PC* seleccionar un usuario para enviarle un mensaje personal de texto. El sistema mostrará la fotografía del usuario y su apodo familiar. **Prioridad:** Crítica

### **ID: RS1504**

**Nombre:** Interfaz de visualización de espacio común de red familiar en entorno Tablet PC **Descripción:** El sistema, en su entorno Tablet PC, proveerá de una interfaz gráfica que permitirá a un *usuario Familiar Tablet PC* visualizar el contenido del espacio común de una red familiar. Para ello, el sistema mostrará sólo una interacción en la pantalla del dispositivo, en donde se verá la fotografía del usuario creador del contenido a la izquierda y el contenido a la derecha. **Prioridad:** Crítica

### **ID: RS1601**

**Nombre:** Imágenes relacionadas a los conceptos de las funcionalidades en interfaz principal de entorno Tablet PC

**Descripción:** Los botones de la interfaz principal del entorno Tablet PC deben contener imágenes que se relacionen directamente con el concepto de la función que dicho botón representa.

**Escala:** Cantidad de aprobación de usuarios potenciales

**Plan:** Encuesta a usuarios potenciales

**Prioridad:** Crítica

### <span id="page-50-0"></span>**Anexo B: Modelo de Datos Detallado**

<span id="page-50-1"></span>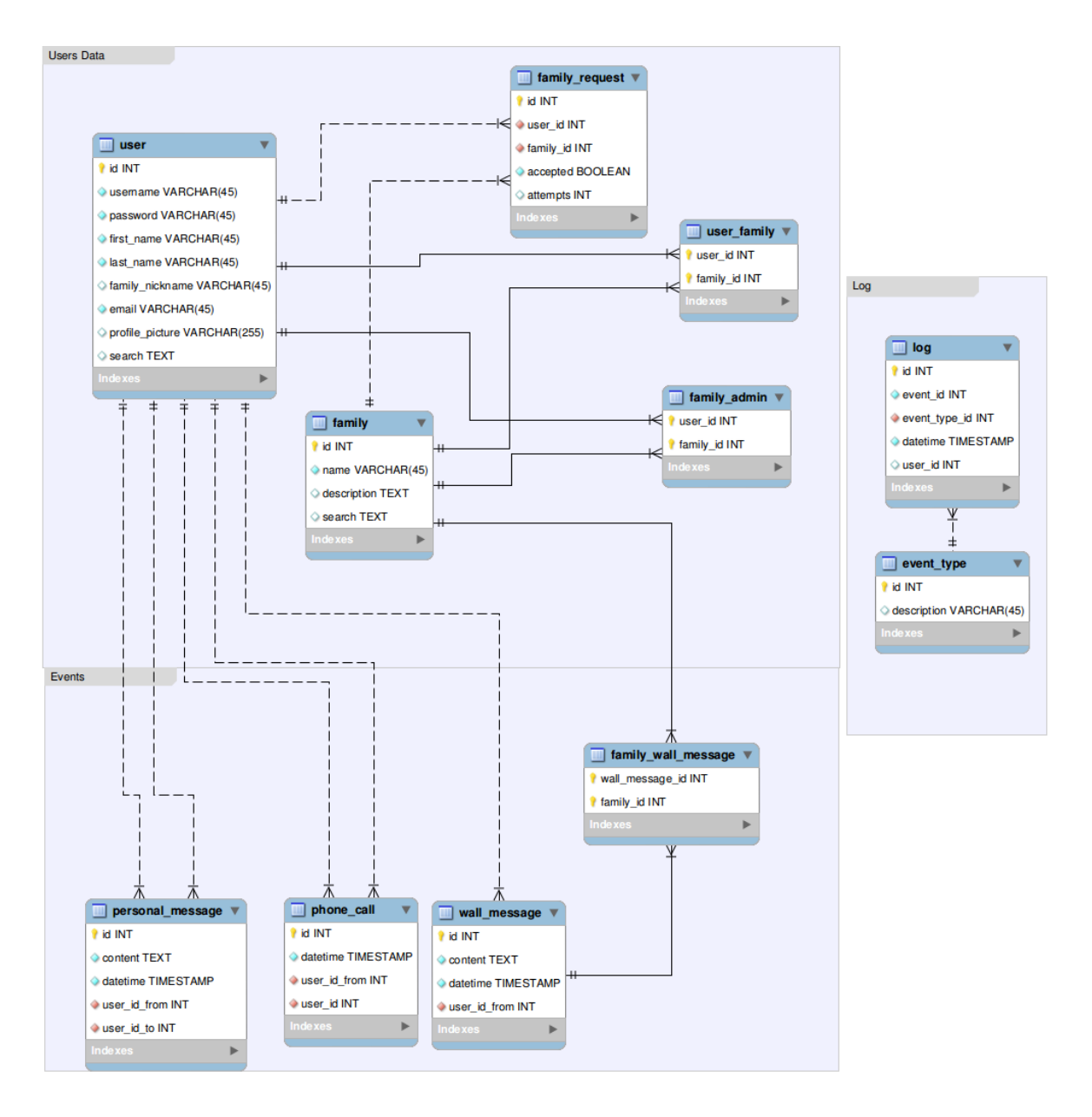

**Figura 19: Diagrama de Modelo de Datos Detallado**

### <span id="page-51-0"></span>**Anexo C: Pruebas de Usabilidad**

### <span id="page-51-1"></span>**C.1. Guión de Prueba**

Caso 1: Llamar a un contacto

- 1. El usuario debe presionar el botón Ingresar desde el login.
- 2. El usuario debe identificar el botón que sirve para llamar a contactos.
- 3. El usuario debe escoger uno de los usuarios visibles y presione el botón para llamarlo.
- 4. Se le debe explicar al usuario que se efectúa el llamado, y que al terminar el llamado se vuelve al menú principal.

Caso 2: Enviar un mensaje personal a un contacto

- 1. El usuario debe identificar el botón que sirve para ver los mensajes personales.
- 2. El usuario debe intentar ver la conversación completa con un usuario específico.
- 3. El usuario debe identificar el botón para escribirle un mensaje a dicho usuario.
- 4. El usuario debe identificar las siguientes funcionalidades.
	- a. Botón para poder dictar el contenido del mensaje
	- b. Botón para borrar texto
	- c. Botón para enviar mensaje
	- d. Botón para cancelar envío de mensaje
	- e. Escribir mensaje con teclado

Caso 3: Enviar un mensaje del muro

- 1. El usuario debe identificar el botón para ver el Muro.
- 2. El usuario debe identificar el botón para escribir un mensaje en el muro.

### <span id="page-52-0"></span>**C.2. Cuestionario**

- Edad
- Años de experiencia utilizando el computador
- Género
- ¿Qué fue lo que más le gustó de la aplicación?
- En escala de 1 a 10, donde 1 es Muy difícil y 10 es Muy fácil, ¿cómo evaluaría la dificultad de utilizar la aplicación?
- ¿Hubo alguna funcionalidad que le costó más entender que el resto?
- ¿Es adecuado el tamaño de la letra utilizado para que usted pueda leer los mensajes en la pantalla?
- ¿Son adecuados los colores utilizados?
- Si su familia usara este sistema, ¿lo usaría usted también para contactarlos?